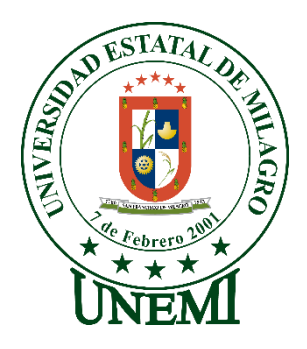

# **UNIVERSIDAD ESTATAL DE MILAGRO FACULTAD CIENCIAS E INGENIERÍA**

# **TRABAJO DE INTEGRACIÓN CURRICULAR** PREVIO A LA OBTENCIÓN DEL TÍTULO DE **INGENIERA EN SISTEMAS COMPUTACIONALES**

**TEMA:** DESARROLLO DE UN SOFTWARE DE DETECCIÓN DE ENFERMEDADES Y FALTA DE NUTRIENTES MEDIANTE EL FRUTO Y LA COLORACIÓN DE LAS HOJAS DE LOS CULTIVOS DE CACAO DE LA FINCA BUENA ESPERANZA UBICADA EN EL RECINTO "LAS MERCEDES" EN EL CANTÓN NARANJAL.

# **Autores**:

,

Srta. Ojeda López Gabriela Alejandra

Srta. Pilataxi Yaucan Maritza Rocio

# **Tutor**:

Mgtr. Víctor Hugo Rea Sánchez

**Milagro,** Elija un elemento.Elija un elemento.

## **ECUADOR**

## **DERECHOS DE AUTOR**

<span id="page-1-0"></span>Ingeniero. Fabricio Guevara Viejó, PhD. **RECTOR Universidad Estatal de Milagro**  Presente.

Yo, Ojeda López Gabriela Alejandra, en calidad de autor y titular de los derechos morales y patrimoniales del trabajo de integración curricular, modalidad presencial, mediante el presente documento, libre y voluntariamente procedo a hacer entrega de la Cesión de Derecho del Autor, como requisito previo para la obtención de mi Título de Grado, como aporte a la Línea de Investigación Educación, cultura, tecnología en innovación para la sociedad - sub - línea tecnología e innovación educativa / sociedad de la información: gestión, medios y tecnología - sub - línea ingeniería y desarrollo de software / sociedad de la información: gestión, medios y tecnología - sub - línea análisis, procesamiento y modelamiento de dato, de conformidad con el Art. 114 del Código Orgánico de la Economía Social de los Conocimientos, Creatividad e Innovación, concedo a favor de la Universidad Estatal de Milagro una licencia gratuita, intransferible y no exclusiva para el uso no comercial de la obra, con fines estrictamente académicos. Conservo a mi favor todos los derechos de autor sobre la obra, establecidos en la normativa citada.

Así mismo, autorizo a la Universidad Estatal de Milagro para que realice la digitalización y publicación de este trabajo de integración curricular en el repositorio virtual, de conformidad a lo dispuesto en el Art. 144 de la Ley Orgánica de Educación Superior.

El autor declara que la obra objeto de la presente autorización es original en su forma de expresión y no infringe el derecho de autor de terceros, asumiendo la responsabilidad por cualquier reclamación que pudiera presentarse por esta causa y liberando a la Universidad de toda responsabilidad.

Milagro, Haga clic aquí para escribir una fecha.

Ojeda López Gabriela Alejandra Autor 1 CI: 0926151051

\_\_\_\_\_\_\_\_\_\_\_\_\_\_\_\_\_\_\_\_\_\_\_\_\_\_\_

## **DERECHOS DE AUTOR**

<span id="page-2-0"></span>Ingeniero. Fabricio Guevara Viejó, PhD. **RECTOR Universidad Estatal de Milagro**  Presente.

Yo, Pilataxi Yaucan Maritza Rocio, en calidad de autor y titular de los derechos morales y patrimoniales del trabajo de integración curricular, modalidad presencial, mediante el presente documento, libre y voluntariamente procedo a hacer entrega de la Cesión de Derecho del Autor, como requisito previo para la obtención de mi Título de Grado, como aporte a la Línea de Investigación Educación, cultura, tecnología en innovación para la sociedad - sub - línea tecnología e innovación educativa / sociedad de la información: gestión, medios y tecnología - sub - línea ingeniería y desarrollo de software / sociedad de la información: gestión, medios y tecnología - sub - línea análisis, procesamiento y modelamiento de dato, de conformidad con el Art. 114 del Código Orgánico de la Economía Social de los Conocimientos, Creatividad e Innovación, concedo a favor de la Universidad Estatal de Milagro una licencia gratuita, intransferible y no exclusiva para el uso no comercial de la obra, con fines estrictamente académicos. Conservo a mi favor todos los derechos de autor sobre la obra, establecidos en la normativa citada.

Así mismo, autorizo a la Universidad Estatal de Milagro para que realice la digitalización y publicación de este trabajo de integración curricular en el repositorio virtual, de conformidad a lo dispuesto en el Art. 144 de la Ley Orgánica de Educación Superior.

El autor declara que la obra objeto de la presente autorización es original en su forma de expresión y no infringe el derecho de autor de terceros, asumiendo la responsabilidad por cualquier reclamación que pudiera presentarse por esta causa y liberando a la Universidad de toda responsabilidad.

Milagro, Haga clic aquí para escribir una fecha.

Pilataxi Yaucan Maritza Rocio Autor 2 CI: 0928068568

\_\_\_\_\_\_\_\_\_\_\_\_\_\_\_\_\_\_\_\_\_\_\_\_\_\_\_

# <span id="page-3-0"></span>**APROBACIÓN DEL TUTOR DEL TRABAJO DE INTEGRACIÓN CURRICULAR**

Yo, Haga clic aquí para escribir apellidos y nombres (Tutor). en mi calidad de tutor del trabajo de integración curricular, elaborado por las estudiantes Ojeda Lopez Gabriela Alejandra y Pilataxi Yaucan Maritza Roció, cuyo título es Haga clic aquí para escribir el tema del Trabajo de Integración Curricular, que aporta a la Línea de Investigación Haga clic aquí para escribir el nombre de la Línea de Investigación previo a la obtención del Título de Grado Haga clic o pulse aquí para escribir Título de Grado.; considero que el mismo reúne los requisitos y méritos necesarios en el campo metodológico y epistemológico, para ser sometido a la evaluación por parte del tribunal calificador que se designe, por lo que lo APRUEBO, a fin de que el trabajo sea habilitado para continuar con el proceso previa culminación de Trabajo de Integración Curricular de la Universidad Estatal de Milagro.

Milagro, Haga clic aquí para escribir una fecha.

Tutor

C.I: Haga clic aquí para escribir cédula (Tutor).

Haga clic aquí para escribir apellidos y nombres (Tutor).

# **APROBACIÓN DEL TRIBUNAL CALIFICADOR**

### <span id="page-4-0"></span>El tribunal calificador constituido por:

Elija un elemento. Haga clic aquí para escribir apellidos y nombres (tutor).

Elija un elemento. Haga clic aquí para escribir apellidos y nombres (Secretario/a).

Elija un elemento. Haga clic aquí para escribir apellidos y nombres (integrante).

Luego de realizar la revisión del Trabajo de Integración Curricular, previo a la obtención del título (o grado académico) de ELIJA UN ELEMENTO. presentado por Elija un elemento. Haga clic aquí para escribir apellidos y nombres (estudiante1).

Con el tema de trabajo de Integración Curricular: Haga clic aquí para escribir el tema del Trabajo de Integración Curricular.

Otorga al presente Trabajo de Integración Curricular, las siguientes calificaciones:

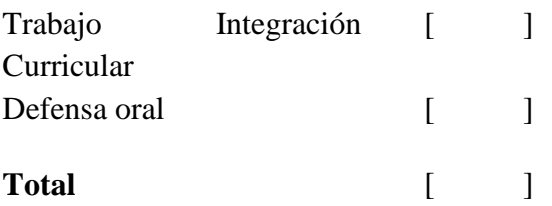

Emite el siguiente veredicto: (aprobado/reprobado)

Fecha: Haga clic aquí para escribir una fecha.

Para constancia de lo actuado firman:

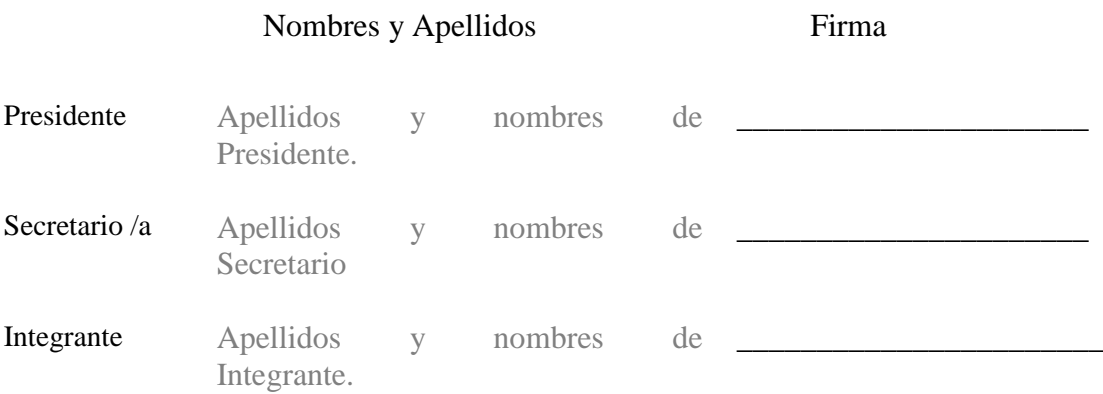

# **APROBACIÓN DEL TRIBUNAL CALIFICADOR**

### <span id="page-5-0"></span>El tribunal calificador constituido por:

Elija un elemento. Haga clic aquí para escribir apellidos y nombres (tutor).

Elija un elemento. Haga clic aquí para escribir apellidos y nombres (Secretario/a).

Elija un elemento. Haga clic aquí para escribir apellidos y nombres (integrante).

Luego de realizar la revisión del Trabajo de Integración Curricular, previo a la obtención del título (o grado académico) de ELIJA UN ELEMENTO. presentado por Elija un elemento. Haga clic aquí para escribir apellidos y nombres (estudiante2).

Con el tema de trabajo de Integración Curricular: Haga clic aquí para escribir el tema del Trabajo de Integración Curricular.

Otorga al presente Proyecto Integrador, las siguientes calificaciones:

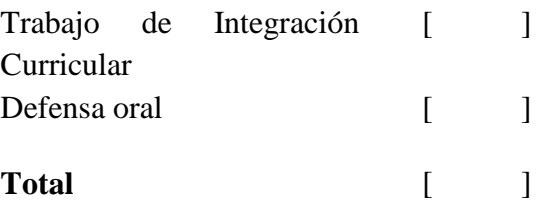

Emite el siguiente veredicto: (aprobado/reprobado)

Fecha: Haga clic aquí para escribir una fecha.

Para constancia de lo actuado firman:

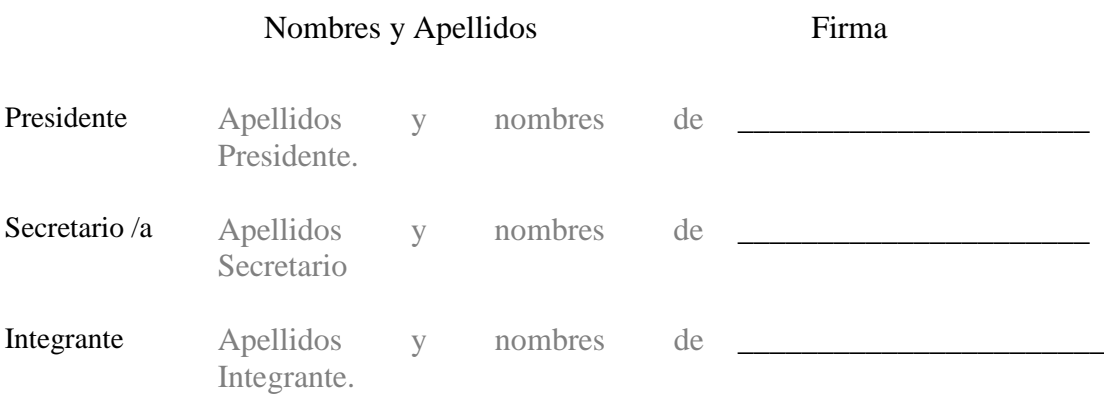

## **DEDICATORIA**

<span id="page-6-0"></span>Este proyecto está dedicado a las personas que han sido un pilar fundamental en mi vida con sus consejos y ejemplos me ayudaron a saber sobrellevar todo obstáculo que se me pudo presentar en mi desempeño académico.

A Dios por ser él, mi base espiritual para avanzar y alcanzar mis metas a mi madrina Jannet Ojeda Medina que nunca dejo que desista siempre ha estado en cada paso que eh dado y el lograr obtener mi título sé que es una recompensa por todo su esfuerzo brindado hacia mí.

Gabriela Alejandra Ojeda López

## **DEDICATORIA**

<span id="page-7-0"></span>Este presente trabajo dedico con todo mi cariño a las personas quien me trajeron a este mundo mis padres Gerardo Pilataxi Gamarra y María Hortencia Yaucan Yuquilema que siempre me brindaron su confianza y apoyo incondicional moral y económicamente para llegar a cumplir una de las metas de obtener un título de tercer nivel.

A mis hermanos y toda la familia en general por su apoyo y sus motivaciones que brindaron constantemente en todo el transcurso de mi carrera universitaria.

Maritza Rocio Pilataxi Yaucan

## **AGRADECIMIENTO**

<span id="page-8-0"></span>Agradezco en primer lugar a Dios por ser esa fuerza sobrenatural que me permite seguir adelante cumpliendo mis metas y propósitos que voy obteniendo, a mis Padres Efraín Ojeda y Fanny López que con sus ejemplos y apoyo me permitieron ingresar a la universidad y sobre todo a sus inicios me ayudaron económicamente luego me incentivaron para que trabaje y estudie, ellos siempre muy dispuesto a aceptar mis decisiones.

De manera especial agradezco a los ingenieros Jhonny Ortiz y Víctor Hugo Rea por la ayuda brindada en las tutorías para la realización del proyecto ya que con sus guías y sabiduría nos permitieron ir formando poco a poco la idea que teníamos al inicio y así pudiéndole dar forma y obtener buenos resultados.

Gabriela Alejandra Ojeda López

## **AGRADECIMIENTO**

<span id="page-9-0"></span>A Dios omnipotente quien me guío mis pasos bajo sus alas brindándome sabiduría y entendimiento en cada una de mis decisiones y objetivos en cada etapa como profesional.

A mis padres Gerardo Pilataxi Gamarra y María Hortencia Yaucan Yuquilema por su confianza, lealtad hacia mí, quienes siempre me inculcaron en camino correcto brindándome su apoyo psicológico y económico para poder alcanzar este logro tan deseoso mi etapa profesional.

A los Ingenieros Jhonny Ortiz y Víctor Hugo Rea por la ayudada brindaba en todo este proceso de este anhelado proyecto de investigación, por su dedicación, paciencia, por ser excelentes docentes que nos guiaron con su sabiduría y conocimiento.

Maritza Rocio Pilataxi Yaucan

<span id="page-10-0"></span>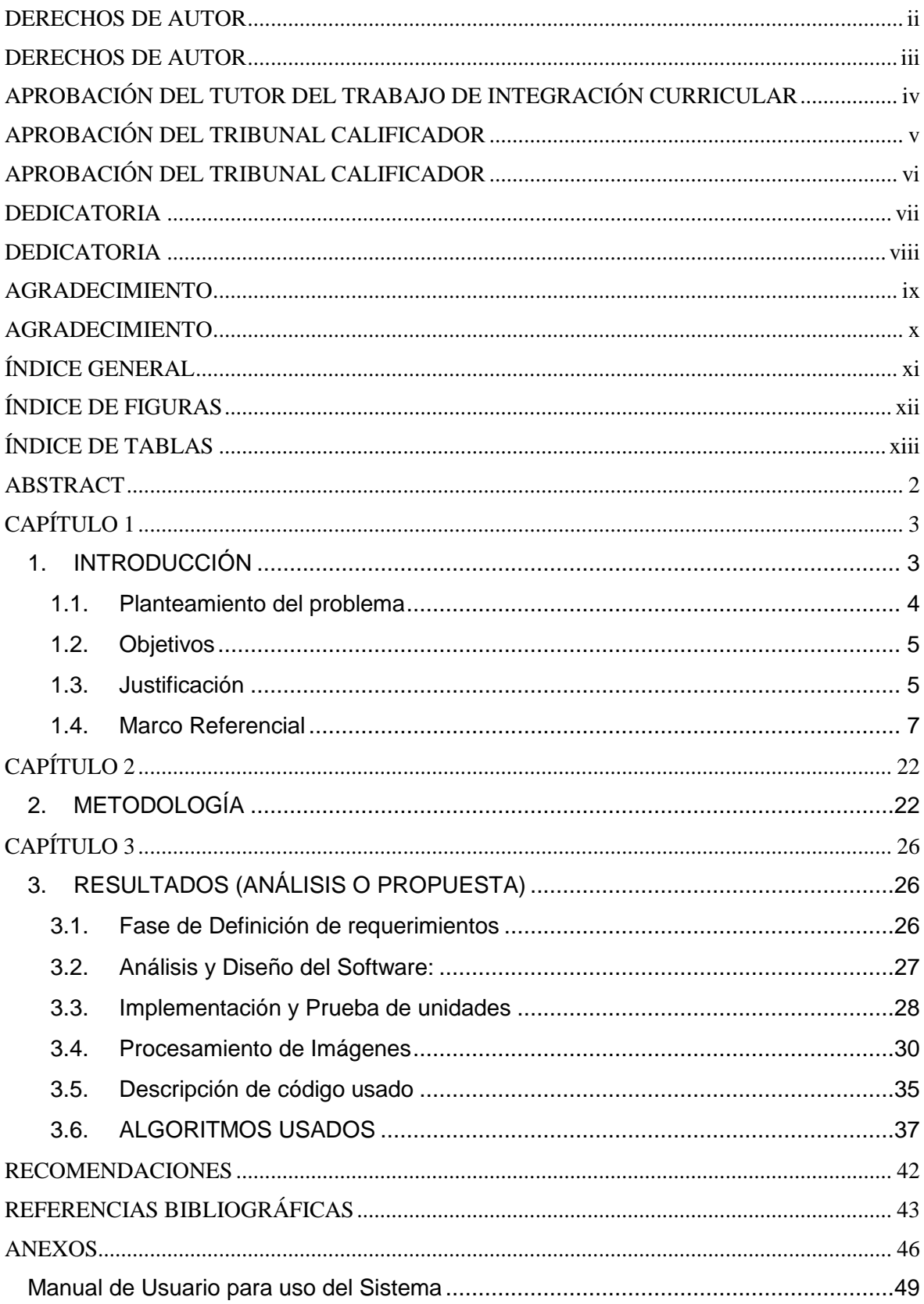

# ÍNDICE GENERAL

# **ÍNDICE DE FIGURAS**

<span id="page-11-0"></span>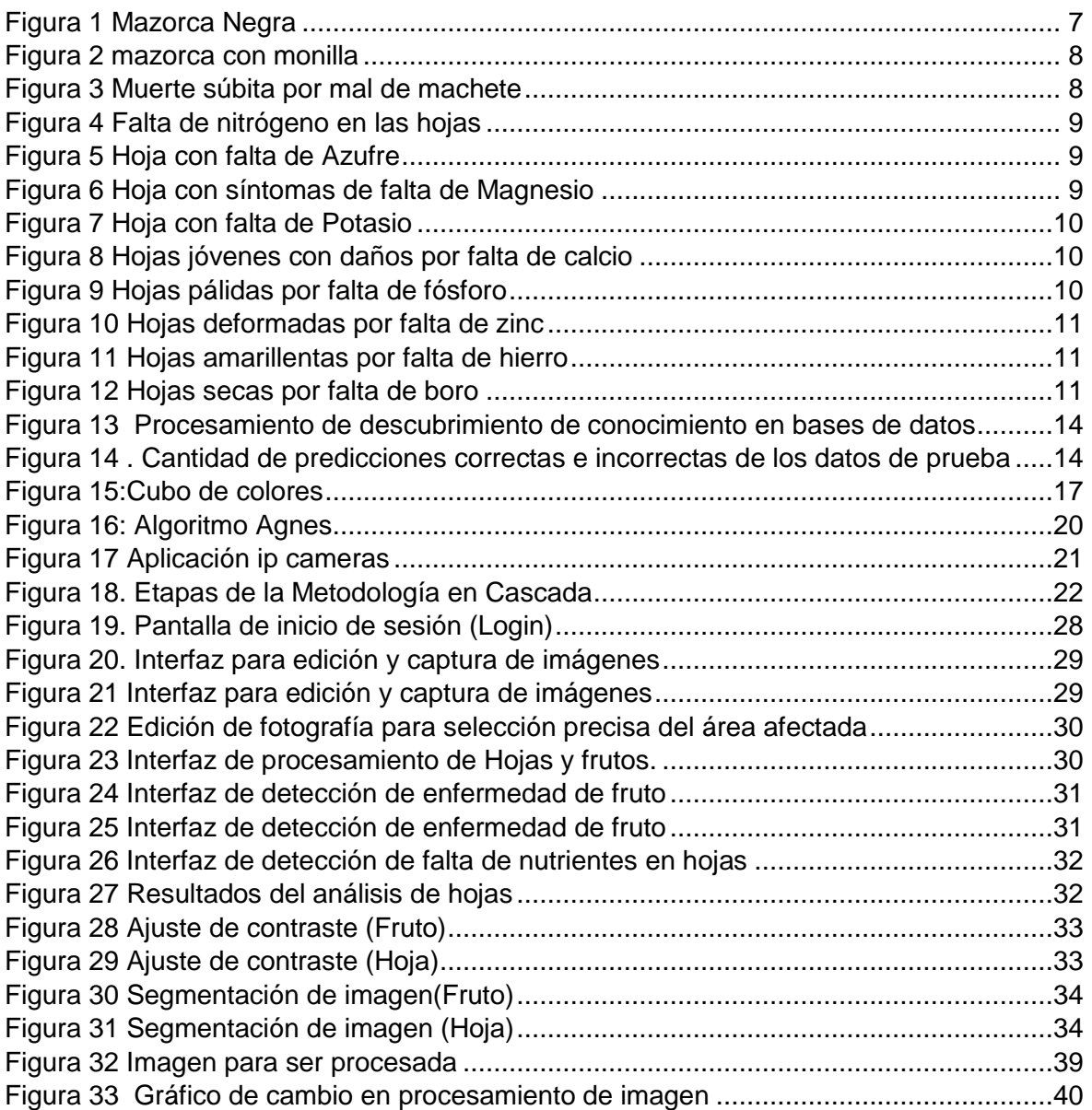

# **ÍNDICE DE TABLAS**

<span id="page-12-0"></span>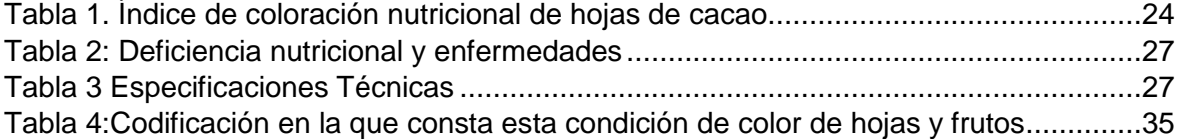

### **Título de Trabajo Integración Curricular:**

DESARROLLO DE UNA APLICACION DE DETECCIÓN DE ENFERMEDADES Y FALTA DE NUTRIENTES MEDIANTE EL FRUTO Y LA COLORACIÓN DE LAS HOJAS DE LOS CULTIVOS DE CACAO DE LA FINCHA BUENA ESPERANZA UBICADA EN EL RECINTO "LAS MERCEDES" EN EL CANTÓN NARANJAL

## **RESUMEN**

Este proyecto de tesis se basa en el procesamiento de imágenes utilizando técnicas de machine learning, que según la experiencia beneficia a distintas organizaciones. La herramienta que se utilizó fue Matlab que, por medio de algoritmos del aprendizaje automatizado, se puede detectar el índice de coloración de hojas de cacao, las causas de deficiencia nutricional y los daños ocasionados por las enfermedades. Se aplicó como metodología al modelo en cascada, puesto que permite seguir una secuencia lineal a través de sus fases, esto permitió establecer y determinar opciones para solucionar los problemas que tienen los productores de cacao, así también, se contó con una entrevista realizada a la dueña de la Finca Buena Esperanza del Cantón Naranjal.

Este sistema fue desarrollado con mejoras continuas que a medida que realiza nuevos análisis los resultados mejoran en la apreciación del porcentaje de afectación. En las 100 muestras, examinando los tres tipos de enfermedades y deficiencia nutricional, se obtuvo como respuesta el 60% de aciertos de cada enfermedad, con un margen de error del 40%, esto sucedió, debido a que las imágenes tenían inconsistencias en su calidad, por tanto, se estableció una segunda fase de prueba, tomando las mismas fotografías, pero esta vez, se tomó solo la parte afectada del fruto, mediante un recorte y segmentación. Con dichos cambios se observó que el margen de error bajo a un 20%, por ello, se debe usar fotografías nítidas, no incluir más 1 un fruto o hojas a detectar, no incluir fondos coloridos, ni sombras, estas acciones podrán reducir los márgenes de error que el sistema proyecta. Se estima que con esto, la aplicación tenga un grado de precisión de un 90%.

**PALABRAS CLAVE:** Matlab, Machine Learning, Deficiencia nutricional, Enfermedades, Cultivo de cacao.

DEVELOPMENT OF A SOFTWARE FOR DETECTION OF DISEASES AND NUTRIENTS THROUGH THE FRUIT AND COLORING OF THE LEAVES OF CACAO CROPS AT THE BUENA ESPERANZA FARM LOCATED IN THE "LAS MERCEDES" PREMISES IN THE NARANJAL CANTON

### **ABSTRACT**

<span id="page-14-0"></span>This thesis project is based on image processing using machine learning techniques, which according to experience benefits different organizations. The tool that was used was Matlab that, by means of machine learning algorithms, can detect the coloration index of cocoa leaves, the causes of nutritional deficiency and the damage caused by diseases. It was applied as a methodology to the cascading model, since it allows to follow a linear sequence through its phases, this allowed to establish and determine options to solve the problems that cocoa producers have, as well as, there was an interview with the owner of the Finca Buena Esperanza of the Canton Naranjal.

This system was developed with continuous improvements that as you perform new analyses the results improve in the appreciation of the percentage of affectation. In the 100 samples, examining the three types of diseases and nutritional deficiency, 60% of the correct answers of each disease were obtained as a response, with a margin of error of 40%, this happened, because the images had inconsistencies in their quality, therefore, a second phase of testing was established, taking the same photographs, but this time, only the part of the affected fruit was taken, using clipping and segmentation. With these changes it was observed that the margin of error low to 20%, therefore, you should use sharp photographs, do not include more than 1 a fruit or leaves to be detected, do not include colorful backgrounds, or shadows, these actions may reduce the margins of error that the system projects. It is estimated that with this, the application has a degree of accuracy of 90%.

**KEY WORDS:** Matlab, Machine Learning, Nutritional Deficiency, Dificiency, Cocoa Cultivation,

2

# **CAPÍTULO 1**

## <span id="page-15-1"></span><span id="page-15-0"></span>**1. INTRODUCCIÓN**

En la actualidad las tecnologías van mejorando para optimizar procesos e incluso resolver problemas en una sociedad. En diversas áreas como la medicina, educación, centros comerciales entre otros, se han implementado técnicas de machine learning para detectar y clasificar imágenes en entornos complejos. En la finca buena esperanza "Las Mercedes" se ha evidenciado problemas en los cultivos de cacao, ocasionando grandes pérdidas, por tanto, el propósito de este estudio consiste en el desarrollo de un software de procesamiento de imagen, para detectar enfermedades y deficiencia nutricional en la zona cacaotera, mediante el índice de coloración de hojas y frutos.

Su importancia radica en clasificar imágenes tomadas por el usuario, para su respectivo entrenamiento, en este caso, las principales enfermedades estudiadas son monilla, mazorca negra, mal de machete, y para la falta nutricional el azufre, calcio y fosforo.

Los resultados que el sistema provee permitirán a los productores de fincas tomar decisiones al momento de aplicar abonos, productos químicos entre otros. Para evitar que la enfermedad se convierta en un verdadero peligro.

### <span id="page-16-0"></span>**1.1.Planteamiento del problema**

La producción de cacao se ha convertido en una fuente de ingresos para muchas familias, además de ser el más reconocido por su aroma y color a nivel mundial, es un generador de empleo para las personas que participan directamente con el producto. De hecho, estos cultivos se dan mayormente en las provincias del Guayas, Ríos y Manabí.

El cultivo de cacao se ve afectado por las enfermedades y plagas entre las más nocivas se encuentran, la escoba bruja, mazorca negra, mal del machete y monilla. Según HARO, (2016) indicó en una entrevista, que su sembrío ubicado en el km 30 de la vía Durán-Boliche, en Guayas, las mazorcas de cacao fueron afectadas por dichas plagas ocasionando pérdidas del 35% en sus 12 hectáreas de cultivo.

Por otro lado, en datos recolectados por la Asociación Nacional de Exportadores de cacao, indica que el país redujo sus exportaciones a 20.000 toneladas, esto significó una baja del 14% en el volumen vendido al exterior, en comparación a otros años.(Anecaco, 2016)

Así también, en estudios realizados por Acebo, (2016) indica que los productores pequeños de cacao no usan insumos o riego de manera adecuada, por tal motivo, existe la escasez de nutrientes en las plantas de cacao por ende es otro problema que no puede ser identificado a simple vista. Cabe mencionar que los nutrientes poseen un papel importante en el desarrollo y crecimiento del cacao, mejorando la floración, el peso y el tamaño de los frutos, estos son: nitrógeno, fósforo, potasio, calcio, magnesio, azufre, zinc, hierro y boro.

Al diseñar una aplicación para la clasificación de objetos en una imagen permitirá mediante el índice de coloración de las hojas y frutos del cultivo de cacao detectar el tipo de enfermedad que padece y de esta manera prevenir enfermedades desde el inicio del cultivo hasta cuando están en cosecha, permitiendo a los productores cacaoteros tomar las decisiones correctas con la aplicación óptima de productos químicos.

### <span id="page-17-0"></span>**1.2.Objetivos**

### **1.2.1. Objetivo General**

Desarrollar una aplicación tecnológica de procesamiento de imágenes mediante Machine Learning y Matlab para detectar mediante el índice de coloración de hojas la falta de nutrientes y en el fruto el daño producido por las enfermedades en los cultivos de cacao de la Finca Buena Esperanza del Cantón Naranjal.

## **1.2.2. Objetivos Específicos**

- Analizar las enfermedades moniliasis (monilla), mal de machete, mazorca negra y falta de los nutrientes, azufre, calcio, fosforo que de alguna manera afectan al cultivo de cacao.
- Desarrollar en Matlab el código con algoritmos de k-means, Agnes y Mean shift.
- Realizar el diagnóstico en base al índice de coloración de daños ocasionados por enfermedades o deficiencia de nutrientes.
- Desarrollar un manual de usuario de la aplicación.

## <span id="page-17-1"></span>**1.3.Justificación**

Actualmente existe la necesidad de estar preparados en el campo tecnológico debido a sus importantes avances. Las empresas buscan mejorar sus procesos, minimizar costos y brindar mejores servicios a los usuarios. Según Taquía Gutiérrez, (2017) los algoritmos para procesar imágenes han resaltado en el ámbito de la inteligencia artificial utilizadas en aplicaciones con relación a la visión por computadora, el cual se fortalece por medio de los datos digitalizados en dispositivos para capturar videos, fotos, entre otros, de manera que las imágenes forman parte principal en la descripción de la realidad. Para el procesamiento de imágenes se utiliza técnicas de Machine learning en el que se basa en un proceso de autoaprendizaje que, según la experiencia, recopila información que beneficia a la organización. Un claro ejemplo es la industria financiera o Fintech, el banco que actualmente agiliza las transacciones de forma inmediata además se encarga de gestionar las finanzas.(WeeCompany, 2019)

Los problemas mencionados anteriormente se dan por muchos factores, ya sean por el clima, suelo, mal uso de químicos, entre otros, en el cual se presentan los desórdenes nutricionales y la presencia de plagas en los cultivos de cacao. Estos síntomas no se pueden ver a primera vista, sino que son visibles cuando se trata de una carencia clara y de gran afectación. Motivo por el cual se implementa el software de procesamiento de imágenes mediante Machine Learning y Matlab, de manera que se pueda detectar mediante el índice de coloración de las hojas, la deficiencia nutricional del cacao o el daño producido por algunas enfermedades. Considerando que el aspecto de la planta va relacionado con la falta de nutrientes en las hojas, mismos nutrientes que son esenciales en la suma de aminoácidos y proteínas, importante en la división celular, incrementa el número de flores y mejora el tamaño y peso de los frutos.

La implementación de software de procesamiento de imágenes está relacionado con un tema importante que es la Agricultura de precisión (AP), que no es más que el uso de tecnologías de la información para el adecuado manejo de los cultivos, y así compensar los cambios dentro del terreno utilizando la cantidad necesaria de insumos agrícolas como plaguicidas, fertilizantes e incluso el agua de riego, de manera que beneficie al agricultor obteniendo mayores retornos económicos y reduciendo daños a la naturaleza e incrementando la competencia por ser más eficiente en las prácticas agrícolas.(Jiménez López, Quiroz Medina, Acevedo Pérez, & Salamanca, 2015)

Por lo tanto, es importante dar solución a los problemas para evitar daños futuros y sobre todo aplicar las medidas preventivas como abonos, riego y nutrientes en tiempos adecuados para evitar pérdidas en cosechas. Con el desarrollo del software de procesamiento de imágenes permite hacer una clasificación de objetos en una imagen para identificar mediante la coloración de las hojas del cacao la falta de nutrientes y enfermedades que afectan a la plantación.

### <span id="page-19-0"></span>**1.4.Marco Referencial**

### **Enfermedades del cacao**

Se encuentra **la mazorca negra** que es la enfermedad más común en todas las áreas cacaoteras ya que genera pérdidas de hasta el 80% de la producción del cacao a nivel mundial, causada por el hongo Phytophthora afectando principalmente a la mazorca, además de afectar diversas partes de la planta tales como ramas, chupones, raíces y hojas. Se puede reconocer esta plaga en la hoja con manchas de color café con bordes amarillentos, mismos bordes que tornan a secarse y enrollarse.

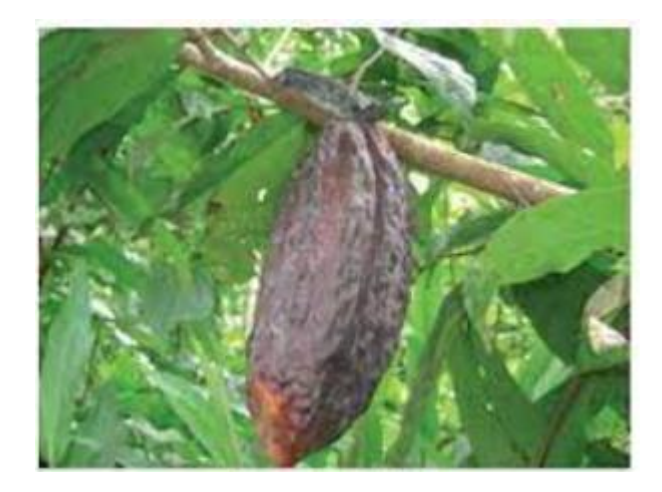

*Figura 1 Mazorca Negra Fuente: (Autores)*

<span id="page-19-1"></span>Así también **la moniliasis conocida como monilla del cacao**, causada por el hongo Moniliophthora roreri, que perjudica al fruto directamente mediante la pudrición sin importar la edad, la cual varía también de la temporada y clima en que se encuentre, esta enfermedad es considerada la más dañina que puede ocasionar pérdidas del 30%. (Crespo del Campo & Crespo Andía , 1997)

Además, con el tiempo estas afectaciones que no han sido controladas se convierten en problemas muchos mayores. Entre ellas se encuentra la mazorca en unas plantaciones cacaoteras con daños causados por la monilla. Así como se muestra en la Figura 2.

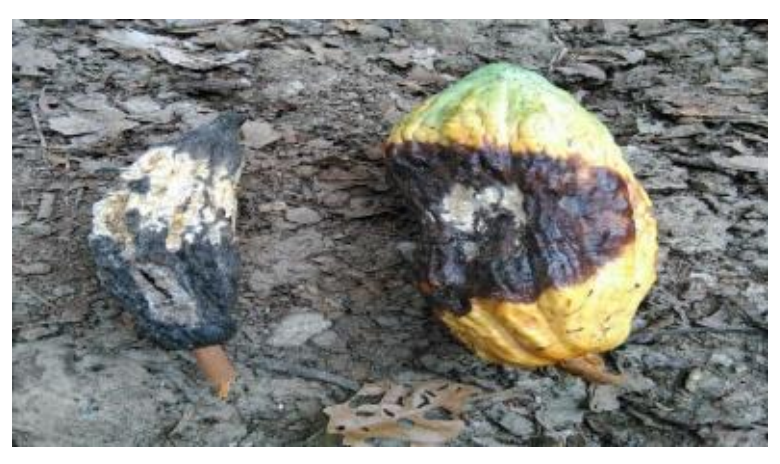

*Figura 2 mazorca con monilla Fuente:*(Balón González & Donoso Bruque, 2016)

<span id="page-20-0"></span>Otra enfermedad, es **el mal de machete** que consiste en los daños en el tronco y ramas del cacao, cuando comienza esta enfermedad presenta síntomas de color amarillento en las hojas y ocasiona que la planta muera rápidamente, así como se muestra en la Figura 3.(Chávez López, 2020)

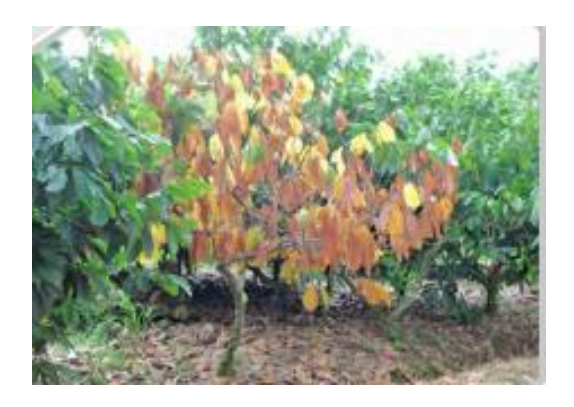

*Figura 3 Muerte súbita por mal de machete Fuente:*(Rivera, 2016)

## <span id="page-20-1"></span>**Deficiencia de nutrientes en el cacao según el color de hojas.**

El uso incorrecto de fertilizantes genera inconvenientes en la deficiencia nutricional del cultivo de cacao, a continuación, se presenta una descripción de los síntomas visuales acompañada de imágenes.(Piñeres Arciniegas, 2019)

1. **Nitrógeno:** Toman una coloración amarillenta o verde pálido.

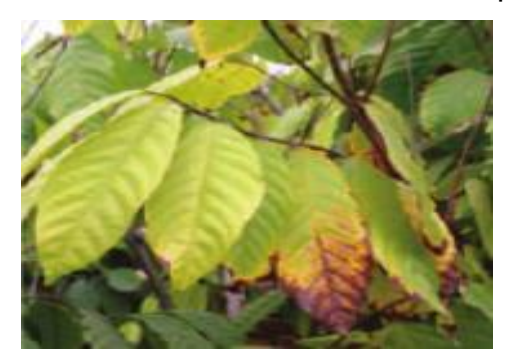

*Figura 4 Falta de nitrógeno en las hojas*

 *Fuente*: *(Piñeres Arciniegas, 2019)*

<span id="page-21-0"></span>2. **Azufre:** Síntomas en las hojas haciéndolas pálidas y no se desarrollan lo suficiente.

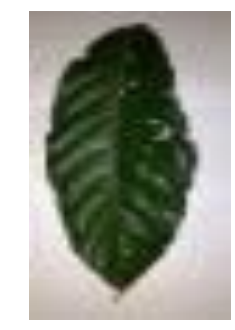

*Figura 5 Hoja con falta de Azufre Fuente: (Piñeres Arciniegas, 2019)*

3. **Magnesio:** presenta síntomas como una clorosis es decir el color amarillento por falta de clorofila, que empieza desde la nervadura central de las hojas viejas.

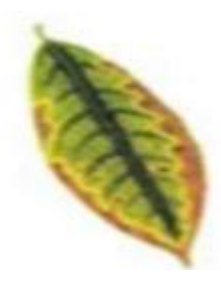

<span id="page-21-1"></span>*Figura 6 Hoja con síntomas de falta de Magnesio Fuente: (Piñeres Arciniegas, 2019)*

4. **Potasio**: Si el borde de las hojas esta amarillento y va consumiéndose hacia adentro y antes de caer se vuelve amarillo naranja.

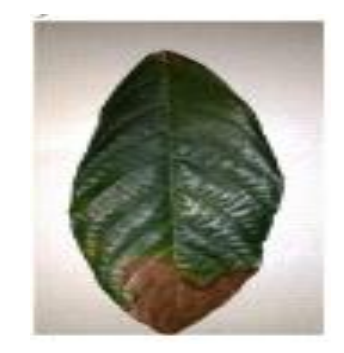

*Figura 7 Hoja con falta de Potasio Fuente: (Piñeres Arciniegas, 2019)*

<span id="page-22-0"></span>5. **Calcio:** Suelen aparecer en las hojas Jóvenes en el cual se inician como manchas blancas en forma de parche y se ubican en la región cerca del margen de la hoja de cacao.

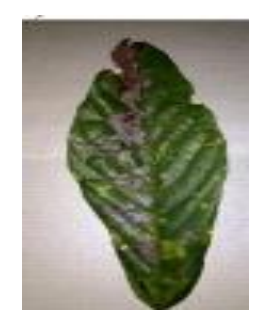

*Figura 8 Hojas jóvenes con daños por falta de calcio Fuente: (Piñeres Arciniegas, 2019)*

<span id="page-22-2"></span><span id="page-22-1"></span>6. **Fosforo:** Las hojas maduras toman un color pálido en los filos y puntas.

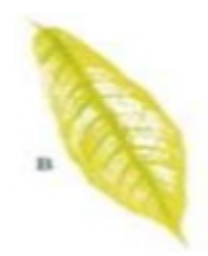

*Figura 9 Hojas pálidas por falta de fósforo Fuente: (Piñeres Arciniegas, 2019)*

7. **Zinc:** presenta deformaciones en las hojas.

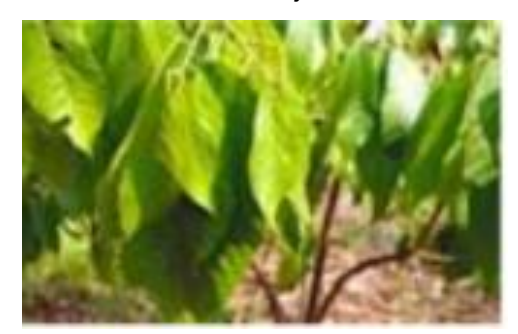

*Figura 10 Hojas deformadas por falta de zinc Fuente: (Piñeres Arciniegas, 2019)*

<span id="page-23-0"></span>8. **Hierro:** hojas nuevas amarillas, tamaño normal.

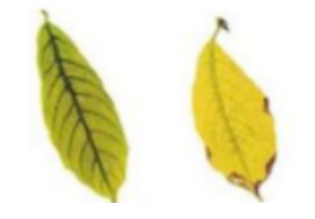

*Figura 11 Hojas amarillentas por falta de hierro Fuente: (Piñeres Arciniegas, 2019)* 

<span id="page-23-1"></span>9. **Boro:** los síntomas de la deficiencia del boro, empieza en la formación de yemas y hojas enrolladas de color verde casi normal.

<span id="page-23-2"></span>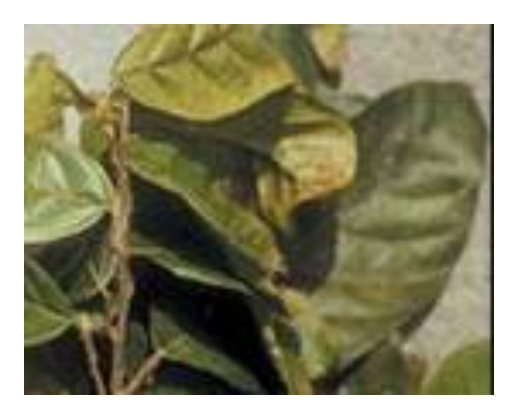

*Figura 12 Hojas secas por falta de boro Fuente: (Piñeres Arciniegas, 2019)*

## **Campos o áreas en donde usan la tecnología de aprendizaje automático (machine learning)**

Con el pasar tiempo los avances tecnológicos han desarrollado técnicas para obtener, procesar y transformar datos a información, en el cual las empresas han obtenido el conocimiento para tomar mejores decisiones. Sin embargo, para obtener un sistema informático es necesario la intervención de un ser humano, quien se encarga de construir un algoritmo para especificar la acción a realizar. Si bien es cierto, en el transcurso de los años, las organizaciones buscan la automatización de sus procesos para lograr satisfacer las necesidades de sus usuarios. Ahora bien, en la actualidad la tecnología machine learning o aprendizaje automático ha sido reconocida por su capacidad de hacer que un programa se construya así mismo, sin la intervención del ser humano.

A continuación, se han realizado investigaciones en base a esta temática ejecutada en varios campos o áreas, tal es el caso de Piñeres Arciniegas, ( 2019) en su artículo denominado "*Identificación de deficiencias nutricionales en el cacao usando análisis de imágenes*" en el cual utilizaron algoritmos de segmentación para el procesamiento de imagen en la herramienta de MATLAB. Esta publicación evaluó un método para lograr identificar y clasificar el déficit nutricional del cultivo de cacao a base de imágenes. El resultado obtenido en el algoritmo de detección fue del 80 % para las deficiencias nutricional del nitrógeno, calcio, fosforo, potasio y magnesio a diferencia del azufre que fue del 50%. En particular, se recomienda hacer uso de un método basado en red neuronal que aprenda sin la intervención humana.

De hecho, Villa, Valencia, & Berrio, (2018) implementan un sistema de reconocimiento de gestos en la herramienta de Matlab, utilizando el algoritmo Transformación de entidad invariante de escala. Su función consiste en visualizar la imagen y traducirla al lenguaje de señas. Para su comprobación usaron una imagen de guante quirúrgico obteniendo como resultado de fiabilidad del 77%. Para el seguimiento de esta investigación y optimizar las fases se plantea desarrollarlo con redes neuronales en tiempo real para solucionar problemas e impactar en las necesidades en la sociedad.

12

A diferencia de Vite Cevallos, Carvajal, & Salomón, (2020) en su artículo denominado "*Aplicación de algoritmos de aprendizaje automático para clasificar la fertilidad de un suelo bananero*" utilizaron técnicas de métodos supervisados que obtuvieron grandes resultados, para la clasificación de sus datos de estudio, seleccionaron al algoritmo de Arboles de decisión, el cual clasifico correctamente la información, suministrando predicciones del comportamiento de nutrientes del suelo, permitiendo a que el productor bananero tome correctas decisiones y a su vez logre optimizar sus recursos.

Teniendo en cuenta el artículo *"Metodología de aprendizaje automático para la clasificación y predicción de usuarios en ambientes virtuales de educación"* el autor se enfoca en la creación de perfiles de usuarios según el nivel de conocimiento del estudiante universitario, en el cual, aplicaron técnicas de machine learning tales como: clúster, lógica difusa y el algoritmo del k vecino más cercano. El algoritmo KNN presenta los mejores resultados de predicción con un 91% de veracidad ,además se considera que el hecho de estar frente a la plataforma virtual no garantiza tener el conocimiento más avanzado.(De La Hoz, De La Hoz, & Fontalvo, 2019)

Otro estudio que podemos mencionar es de Otero, Rivera, Pedraza, & Canay, 2019 con la propuesta de un sistema adaptativo basado en mecanismo de aprendizaje automático. El desarrollo del aplicativo sirve para que el usuario pueda describir las recomendaciones en diferentes contextos, en otras palabras, pueden tomar decisiones acertadas al obtener la información apropiada y a su vez mejorar la calidad de educación. Este estudio tuvo el mínimo margen de error. Para entrenar el módulo de recomendación, utilizaron técnicas denominadas factorización de matrices, implementando el algoritmo de Descomposición en valores singulares (SVD) mediante librerías de Python (surprise y Scikit-learn). Con ello aplicaron el proceso de validación cruzada, que mejoraron los parámetros del algoritmo de predicción y de esta manera consiguió la recomendación más óptima.

Así también, Rico Páez, Gaytán Ramírez, & Sánchez Guzmán, (2019) en su artículo "*Construcción e implementación de un modelo para predecir el rendimiento académico de estudiantes universitarios mediante el algoritmo Naïve Bayes"* 

13

plantea la predicción del rendimiento académico estudiantil con el objetivo de alcanzar la excelencia ,en el cual trae consigo beneficios para los docentes quienes pueden planificar estrategias de prevención e identificar aquellos que están vulnerables a reprobar.

Las instituciones han aplicado con éxito la técnica de minería de datos o conocida como Descubrimiento de conocimiento en bases de datos (KDD), que sirve para crear modelos predictivos y se compone de varias fases como se muestra en la Figura 12.

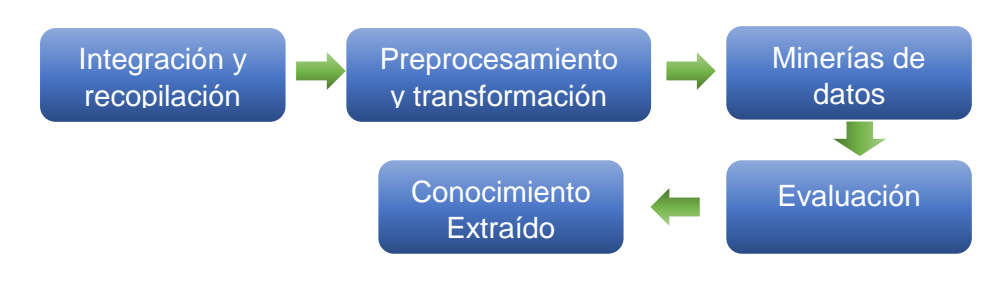

*Figura 13 Procesamiento de descubrimiento de conocimiento en bases de datos*

*Fuente: (Autores)*

<span id="page-26-0"></span>En fin, se muestra la cifra de predicciones correctas e incorrectas. Asimismo, se observa que la exactitud de las predicciones fue de 70.4225 %, la cual es superior a la estimada con el método de validación cruzada, ver la Figura 14.

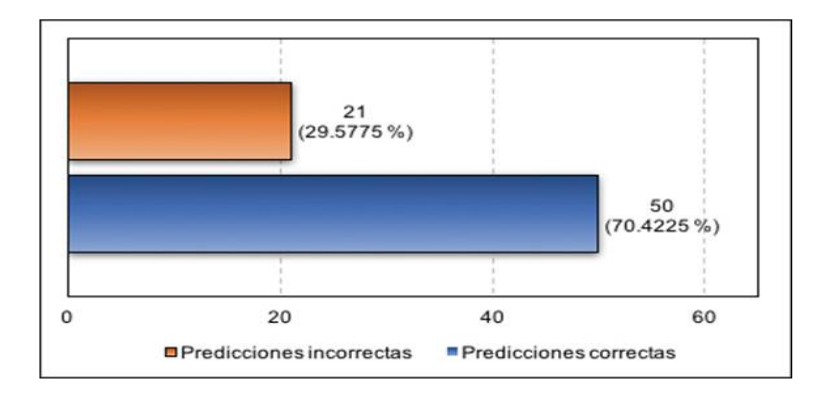

<span id="page-26-1"></span>*Figura 14 . Cantidad de predicciones correctas e incorrectas de los datos de prueba*

*Fuente:*(Rico Páez et al., 2019)

### **CLASIFICADOR DE OBJETOS O IMÁGENES**

Estudios científicos consideran que el reconocimiento de imágenes tiene relación con la visión por computadora. Estos sistemas comúnmente tienen diversas funcionalidades tales como, búsqueda y navegación mediante ficheros de imágenes, que utilizan características como el color, textura y la ubicación espacial de los objetos. Según, Taquía-Gutiérrez, (2017) es posible utilizar métodos de procesamiento de imágenes para construir un buscador de regiones de imagen en un directorio con múltiples archivos.

En este artículo se desarrolló el *"Clasificador automático de imágenes de muestras de sangre basado en redes neuronales profundas"* los autores Pla Martínez & Irizar Mesa, (2019) ,presentan este estudio con el fin de evaluar la calidad de las muestras de sangre analizadas y así evitar posibles errores. La problemática se centra en que especialistas suelen llevar muestras al laboratorio sin obtener resultados favorables, para la prueba del tamizaje neonatal se requiere de una elevada experiencia, agilidad y sobre todo memoria visual. Este examen es importante para recién nacidos en el cual se puede detectar y prevenir enfermedades. Por lo tanto, este clasificador se fundamenta en el reconocimiento de patrones, extraídos de las muestras de sangre, tales como: color, componentes de matiz, saturación y valor del brillo. La técnica aplicada fue una red neuronal profunda formada por dos autocodificadores, adicionalmente el clasificador softmax obteniendo resultados satisfactorios en la validación del método con la clasificación correcta de las muestras sometidas al análisis.

Según Israel Izquierdo-Valladarez & Pablo Cuenca-Tapia, (2019) sostiene en su artículo "*Reconocimiento de objetos del hogar, usando redes neuronales convolucionales para personas con discapacidad visual* " En la actualidad existen personas con deficiencia visual que necesitan de terceros para realizar determinadas actividades que requieren a la hora de desplazarse ,por esto se han desarrollado múltiples soluciones tecnológicas para ayudar a las personas con discapacidad visual. En este estudio se utilizaron 14 tipos de objetos domésticos tales como: lavadora, televisión, sofá, paraguas, engrapadora, balón de fútbol, tijeras, laptop, lámpara, jarra, taza, silla, celular y cámara. Estas imágenes se adquirieron desde páginas digitales que desde luego fueron organizadas por su

15

nombre o clase, para ser usadas en el modelo de entrenamiento. Se aplicó técnicas de la red neuronal convolucional (CNN) para el reconocimiento de estos objetos mediante la red AlexNext y MATLAB. Los resultados fueron eficientes considerando el tiempo de entrenamiento de 33 min con 38 segundos realizados en el hardware de la CPU, sin embargo, si la GPU estuviera disponible, el tiempo de entrenamiento se reduciría considerablemente. En la evaluación se obtuvo 436 afirmaciones de 448 imágenes que fueron clasificadas para la prueba, con lo que se logró una precisión del 97,32%.

Como dice Santos, Dallos, & Gaona-García, (2020) existe una gran cantidad de técnicas y soluciones que hace que sea tedioso optar por una alternativa específica, tanto para la localización de objetos como para el seguimiento. Es fundamental delimitar el alcance y objetivo porque de esto depende que el algoritmo funcione de manera correcta, pues la sobrecarga de objetos hace que el rendimiento sea lento. En este artículo se implementó un algoritmo basado en la visión artificial y aprendizaje automático con el fin de identificar, rastrear y clasificar diferentes elementos y patrones presentes en un video. Existen variaciones asociadas a la precisión en la que se aplican este tipo de técnicas para realizar el seguimiento de objetos en movimiento, que pueden influir significativamente en la calidad de la captura en el cual utilizaron algoritmos de rastreo tales como: SIFT, SURF y ORB. ORB fue el algoritmo más eficiente para detectar estas características.

### **LENGUAJE DE PROGRAMACIÓN**

### **Matlab®**

Es una de las herramientas poderosas que brinda un entorno de desarrollo integrado con un lenguaje de programación propio en el cual se puede incluir algoritmos de machine learning y su influencia depende de los datos que se suministre. Entre sus funciones se encuentra la manipulación de matrices, implementa algoritmos, interfaces de usuario, representación de datos, además permite la comunicación con otros programas. Para manipular imagen utiliza el toolbox "Imagen Processing".(Medrano Garfia, 2014)

16

### **Métodos de Identificación**

**RGB:** Este modelo es el más conocido puesto que describe los colores que están presente o ausentes de sus tres colores primarios, rojo, verde y azul, además se la representa como vectorial, en tanto, que sus pixeles toman dichos colores.

A continuación, se muestra en la Figura 15: un cubo definido por colores. Tal representación se muestra que los vértices comunes están los de color secundario, el origen se define en coordenadas (0 ,0,0) que en este caso viene hacer el color negro y el punto sumatorio son de los tres colores primarios y su vértice es el color blanco (1 1 1). En la línea que une el negro con el blanco se representa toda la escala de grises.(Herrero Vez & Villena Román, 2010)

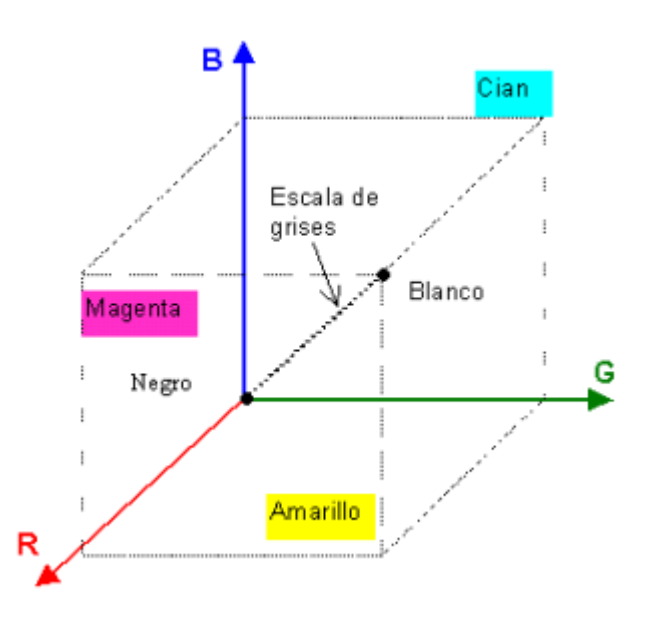

*Figura 15 Cubo de colores Fuente:*(Herrero Vez & Villena Román, 2010)

<span id="page-29-0"></span>Generalmente, una **binarización** es correcta, cuando se elige el umbral adecuado que hace referencia al momento de separar el fondo de los objetos. La transformación de una imagen a escalas de grises, hace énfasis en áreas específicas, clasificando cada pixel para asignar valor de 0 u 255. (Ortuño López, 2016)

La **escala de grises**, permite establecer una comparación del valor de luminosidad de colores con el grado de claridad que corresponden a la gradación de ese color puro.(Flores Eraña, 2009)

Por otra parte, el descriptor de borde o gradiente se distribuye por medio de filtros y el **Cálculo del gradiente:** Se lo realiza utilizando cualquiera de las máscaras o kernels ya conocida.

## **Identificación por método de segmentación utilizando el método de Umbralizacion (Otsu)**

El método Otsu es una técnica de segmentar una imagen a través de una en escalas de grises que hace posible que se trasformen en binarias, y se usa cuando esta es captada en entornos reales, la ventaja radica que es un modelo automático y, por lo tanto, no necesita de la supervisión del humano, ni mucho menos de la información previa de imagen. El objetivo es cambiar o simplificar la imagen de manera que sea significativa y resulte más fácil de analizarla.(Riomoros Callejo, 2015)

**Máscaras binarias:** Es un archivo raster que, al ser aplicado en una imagen, elimina los pixeles que no se requiere analizar. Por ejemplo, cuando un auto se pinta, se enmascaran zonas que no se desean pintar. (Muñoz, 2013)

### **Algoritmo K-means**

Este método permite dividir un conjunto de n observaciones en k grupos. Donde cada valor de n pertenece a un grupo de k cuyo valor medio de la distancia es el más cercano.(Núñez Barrionuevo, 2020)

El algoritmo de agrupamiento de k-means sigue los siguientes pasos:

- 1. Establecer K, eligiendo un número de clústers esperados.
- 2. Inicialización, elegir los puntos de inicio que se van utilizar como apreciaciones de partida de los controides del aglomerado.
- 3. Clasificación, Inspeccionar cada punto del conjunto de datos y asignarlo al clúster en el centroide se encuentre más próximo a él.
- 4. Calcular Centroide, una vez que cada punto se encuentre asignado al clúster, hacer una nueva calculación a los k centroides.

5. Condición de aproximación, repetir los puntos 3 y 4 hasta que ningún punto cambie su concesión de cluster, o hasta que se logre alcanzar un número superior de pasada mediante el conjunto de datos.(Chamundeswari, Varma, & Satyanarayana, 2012)

Este algoritmo fue aplicado en la base de datos de cáncer en el cual seleccionaron la información por casos verificados de muerte por cáncer de pulmón y estómago. Se obtuvo el número de muertos y la tasa de mortalidad de 100.000 habitantes. Para generar patrones codificaron k-means estableciendo grupos k igual a 5, 10, 15, 20 y 30. El mejor resultado de acuerdo con especialistas fue el k=20. Por tanto, mediante el análisis se encontró un patrón indicando que 13 municipios en la región noroeste poseen el índice más alto de muertes a causa de dicha enfermedad.(Monserrat et al., 2010)

La técnica de clustering se utiliza para definir la tarea y buscar entre los datos características similares en cada subgrupo.

### **AGNES (Agglomerative Nesting)**

Es un algoritmo aglomerativo en donde, primero se asigna un clúster a cada muestra y va construyendo en orden de comparación desde los más pequeños hasta que conforman un clúster único o hasta llegar al límite determinado, que agrupa todos los puntos del dataset. (Sancho Caparrini, 2020)

Este algoritmo fue utilizado para la clasificación de residuos catalíticos en sitios activos de enzimas, proyecto en el cuál se obtuvo un número inicial para el algoritmo k-medias, dando como resultado 5 grupos de enzimas. Se estima del error de generalización, después la validación cruzada que da énfasis en el desempeño del sistema.(Hernández González, 2013)

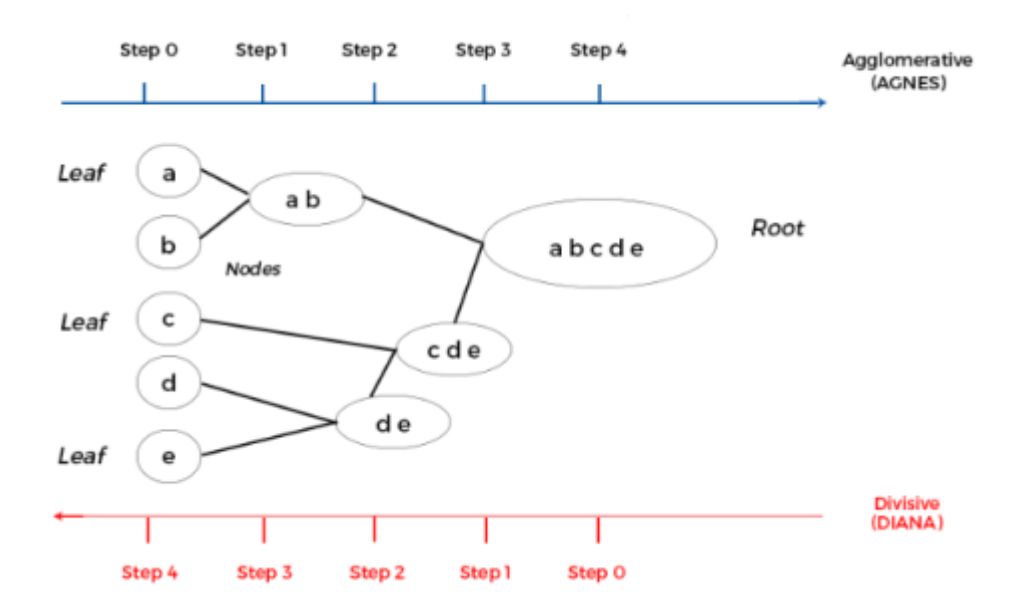

*Figura 16 Algoritmo Agnes Fuente:* (Hernández González, 2013)

## <span id="page-32-0"></span>**Mean Shift**

Es un método que procesa un conjunto de puntos, tomando como muestra lo que se distribuye en una probabilidad desconocida. Este algoritmo sirve para conocer cuáles son los clústeres asociados en la distribución de puntos. La ventaja que lo hace exitoso es que no necesita establecer la cantidad de grupo. Este método fue aplicado en resonancias magnéticas para realizar el diagnóstico médico, estas imágenes tuvieron resultados precisos que sirvió para tomar decisiones en la salud de los pacientes.

Por tal motivo, dentro de este proyecto da la facilidad de clasificar y segmentar puntos dentro de una imagen. (Azarola, 2017)

## **Librería audioread**

Es una función propia de Matlab para leer archivos de audio en diferentes formatos, tales como: mp3, wav, acc entre otros. Contribuye a modificaciones que se realizan en la entrada de sonido, para transmitir señales multicanal a mono y así cargar solo el rango limitado del sonido. Por ejemplo, sin tener que cargar todo el archivo de sonido en ningún momento.

<span id="page-33-0"></span>**La Ip Cameras**, Es una librería de Matlab que normalmente hay que descargar en el explorador de complementos del mismo permite que por medio de la ip de la red se pueda analizar fotos tomadas desde una aplicación externa.

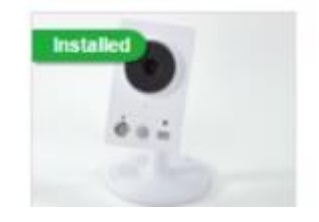

*Figura 17 Aplicación ip cameras Fuente: (Autores)*

# **CAPÍTULO 2**

## <span id="page-34-1"></span><span id="page-34-0"></span>**2. METODOLOGÍA**

Para el desarrollo del presente trabajo se utilizó la metodología en cascada que según (Prieto A., 2015) es el primer modelo más distinguido en la industria del software, ya que es el enfoque metodológico que sigue una secuencia lineal, aplicando un orden estricto en cada fase del proceso para el desarrollo del software, es decir, no se puede iniciar una nueva etapa sin antes haber terminado la etapa anterior, a menos que reinicie el proceso.

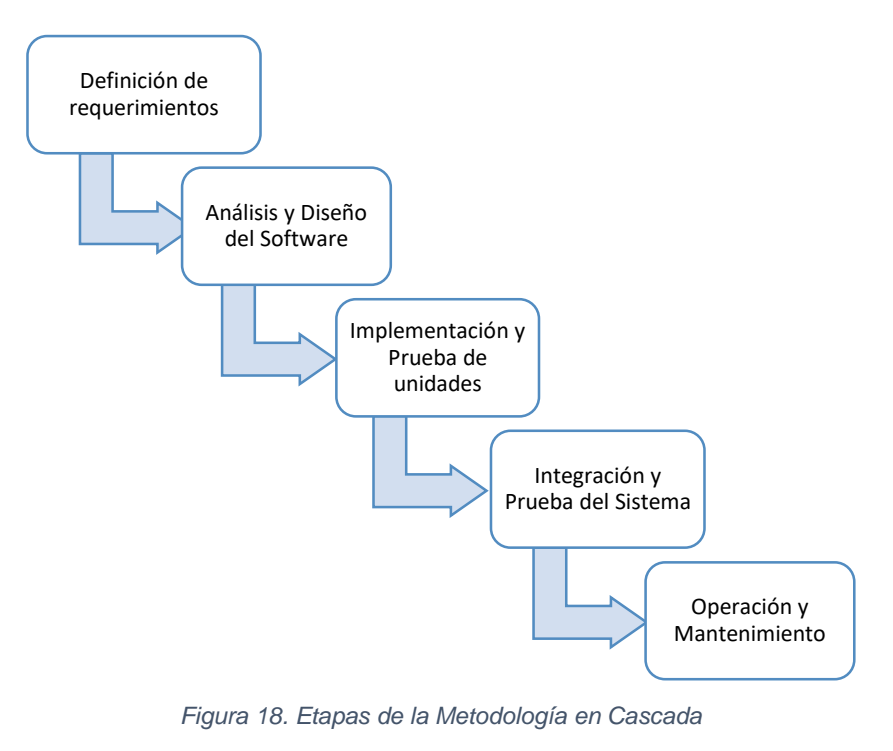

*Fuente: (Autores)*

<span id="page-34-2"></span>La metodología en cascada consta de cinco fases indispensables para el desarrollo del presente trabajo como son:

**Definición de requerimientos:** En esta etapa con el fin de comprender el motivo de los daños producidos en las hojas y frutos de los cultivos del cacao de la Finca "Buena Esperanza" mediante las técnicas de observación directa y entrevista dirigida al dueño y a los trabajadores de la Finca, se obtuvo información relevante y necesaria que permite especificar cuáles son las necesidades e identificar las características del software a desarrollar, tomando en cuenta que esta etapa ayuda a comprender que va hacer el software.

Los requerimientos tienen que estar bien determinados desde el principio del proyecto, solo permitiendo una pequeña posibilidad de cambio.

**Análisis y Diseño del Software:** Una vez finalizado la etapa de recolección y definición de requerimientos, se procede a la fase de análisis y diseño del software mediante el cual se analiza las necesidades del usuario verificando todo lo que requiere el sistema.

En el proceso de diseño se encarga de describir la estructura interna del sistema, la estructura de datos, el detalle procedimental y la determinación de la interfaz.

En esta etapa se aprecia las posibles opciones de implementación para el software a desarrollar, definiendo la estructura general del Software, además el uso del diagrama para la implementación de la base de datos del mismo.

Para el desarrollo del Software de procesamiento de imágenes se utilizó Machine Learning y Matlab en el cual se desarrolla el código para la red neuronal convolucional.

### **Implementación y Prueba de unidades**

Después del análisis y diseño del software se procede a la etapa de implementación y prueba de unidades mediante el cual se desarrolla el software correspondiente con todos los requisitos especificados para la solución del problema, además se ejecuta el Software para verificar que cada unidad cumpla con lo especificado.

La implementación de este Software permitirá a los usuarios dueños de cultivos de cacao en específico a la Finca "Buena Esperanza" ubicada en el Cantón Naranjal, a controlar mediante el índice de coloración de las hojas y frutos los daños producidos por las enfermedades o falta de nutrientes, actuando a tiempo y evitando pérdidas económicas y en las cosechas del cacao.

### **Integración y Prueba del Sistema**

Una vez llevado a cabo la implementación, se procede a la comprobación del sistema para asegurarse que el software cumpla con todos los requisitos

23

mencionados por el usuario, por tanto, se realizan pruebas que comprueban su funcionalidad total.

### **Operación y mantenimiento**

Por último, se encuentra esta fase en donde el software ha sido instalado e inmediatamente los usuarios proceden con la respectiva manipulación para comprobar su funcionalidad y en caso de existir posibles errores lo notifican al proveedor para la corrección del sistema, además de mantener interfaz amigable e intuitiva.

### **Tabla del índice de coloración**

| <b>Nutrientes</b> | Índice de Coloración |
|-------------------|----------------------|
| <b>NITROGENO</b>  |                      |
| <b>AZUFRE</b>     |                      |
| <b>POTASIO</b>    |                      |
| <b>MAGNESIO</b>   |                      |
| <b>CALCIO</b>     |                      |
| <b>FÓSFORO</b>    |                      |
| <b>HIERRO</b>     |                      |
| <b>ZINC</b>       |                      |
| <b>BORO</b>       |                      |

<span id="page-36-0"></span>*Tabla 1. Índice de coloración nutricional de hojas de cacao*

*Fuente: (Autores)*

Según Arévalo González, (2016) indica en su estudio, la realización de una encuesta dirigida a los productores de cacao del Cantón Cumandá quiénes consideran que la monilla es la principal enfermedad del cacao, seguido de la escoba bruja y por último el mal de machete. Se observa que el 92,2% de persona indican que la monilla afecta al fruto, el 2,2% a la flor y el 1,1% a la hoja. Por otra parte, la escoba de bruja afecta al crecimiento de la planta, el 71,1 % encuestado da a conocer que no tienen problemas con esta enfermedad, sin embargo, el 27,8% dice que tiene afectaciones al tallo y el 1,1% a la flor.

Otra enfermedad es el mal de machete que puede ocasionar la muerte de la planta, un total de 88,9% no le da importancia puesto que no han sido afectados, el 7,8% dice que afecta al tallo y el 3,3% a la raíz.

Por lo general, la incidencia de los frutos enfermos se obtiene a través del conteo de todas las mazorcas que presentan síntomas de la enfermedad. Para ello, se calcula mediante la fórmula:

 $Incidencia(\%) = \frac{n.maxorca \text{ con} \text{ sintomas monilla} \text{ y} \text{ sin} \text{ monilla}}{Numsus \text{ total} \text{ de} \text{ mesons}} \chi 100$ Numero total de mazorca

# **CAPÍTULO 3**

## <span id="page-38-1"></span><span id="page-38-0"></span>**3. RESULTADOS (ANÁLISIS O PROPUESTA)**

La implementación de tecnologías en los campos agrícolas, cada vez toman importancia por la forma eficiente de resolver problemas, dando paso a la toma de decisiones de manera correcta en dichas áreas.

En este proyecto, se plantea como solución el desarrollo de un software para detectar enfermedades y deficiencia nutricional del cacao mediante la aplicación de Matlab, y técnicas de machine learning como el algoritmo de K-means.

K-means permitió reunir características de las hojas y frutos afectados mediante imágenes separadas por grupos.

Por consiguiente, se escogió la modelo cascada como metodología, que permite seguir una serie de pasos. Cabe recalcar que cada fase se relaciona de la anterior.

## <span id="page-38-2"></span>**3.1.Fase de Definición de requerimientos**

Se recopila información para el desarrollo del sistema, mediante una entrevista a la propietaria de la finca Buena "Esperanza Las Mercedes", en el que, se obtuvo, la descripción de los problemas que surgen en cada temporada de cosecha. La deficiencia nutricional y enfermedades a considerar se ven reflejada en la siguiente tabla.

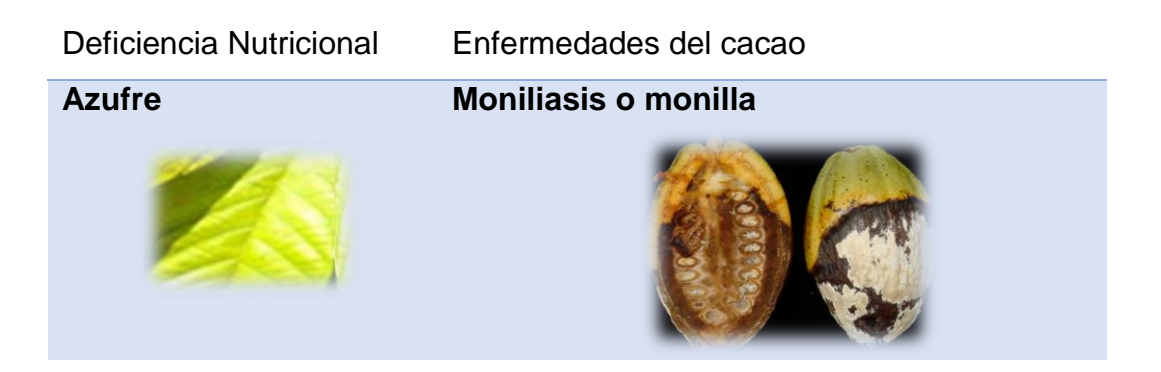

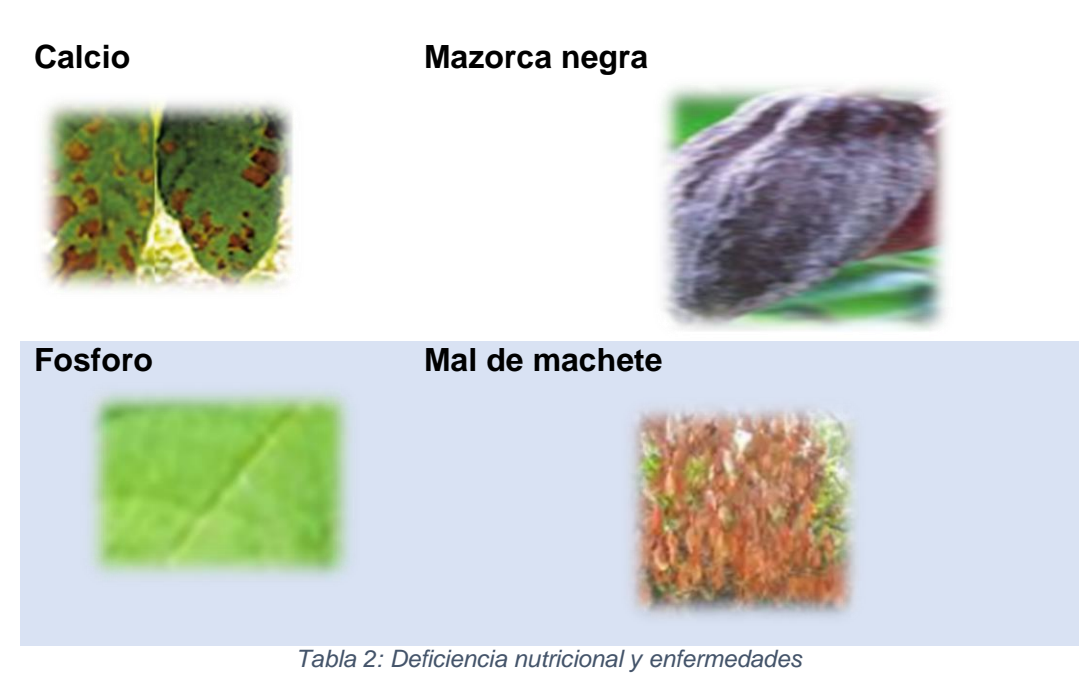

*Fuentes: (Autores)*

<span id="page-39-1"></span>Por otra parte, se presentan las especificaciones técnicas para realizar el sistema:

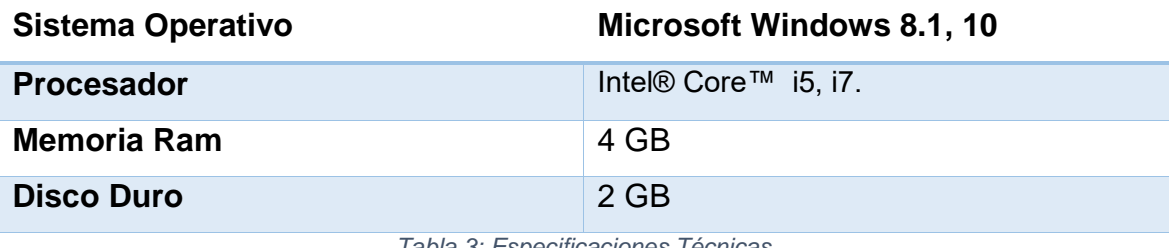

*Tabla 3: Especificaciones Técnicas*

*Fuente: (Autores)*

## <span id="page-39-2"></span><span id="page-39-0"></span>**3.2.Análisis y Diseño de la aplicación:**

Se procede con la instalación de las aplicaciones de Matlab, que sirve para codificar y solucionar los problemas. Así también, se utiliza DroidCam, para tomar fotografías desde el móvil y convertirlos en webcam del ordenador.

La técnica usada para la detección de enfermedades e imágenes: están en los Filtros de segmentación por medio de análisis dataset, los algoritmos k-means, Agnes y Mean shift, que dan significado a la correcta agrupación e identificación de imagen.

### <span id="page-40-0"></span>**3.3.Implementación y Prueba de unidades**

El Sistema de procesamiento de imágenes utilizando Machine learning y Matlab permite detectar mediante el índice de coloración de hojas y frutos el daño producido por enfermedades o falta de nutrientes en los cultivos de cacao, se inicializa mediante una pantalla de inicio de sesión que permite tener mayor control y privacidad del Software.

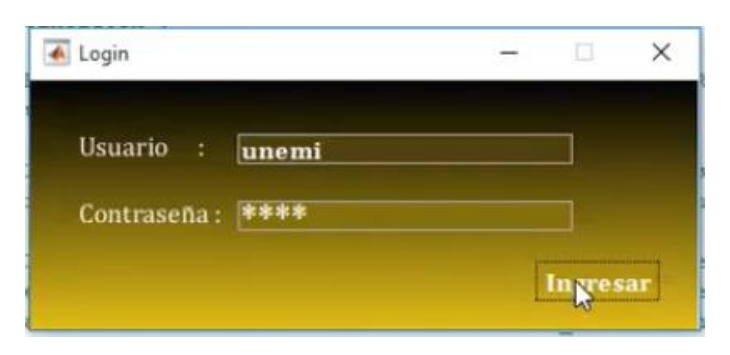

*Figura 19. Pantalla de inicio de sesión (Login) Fuente: (Autores)*

<span id="page-40-1"></span>Una vez inicializado correctamente mediante usuario y contraseña creado por el desarrollador del sistema, se presenta la pantalla principal (ver figura 20), misma que se debe presionar el botón iniciar y automáticamente se visualiza la siguiente pantalla en la que se procede a realizar las acciones de edición de imágenes. En esta pantalla se encuentra la cámara que va permitir obtener la imagen en tiempo real mediante la aplicación **droidcamx.apk.**

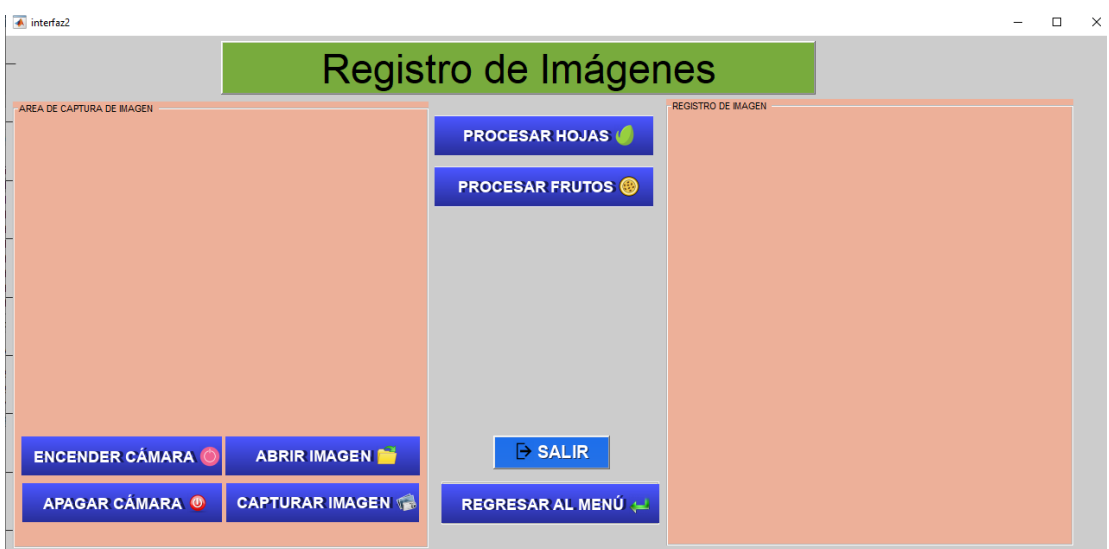

*Figura 18. Interfaz para edición y captura de imágenes Figura 20. Interfaz para edición y captura de imágenes*

*Fuente: (Autores)*

Otra opción es seleccionar la imagen guardada previa a ser analizada

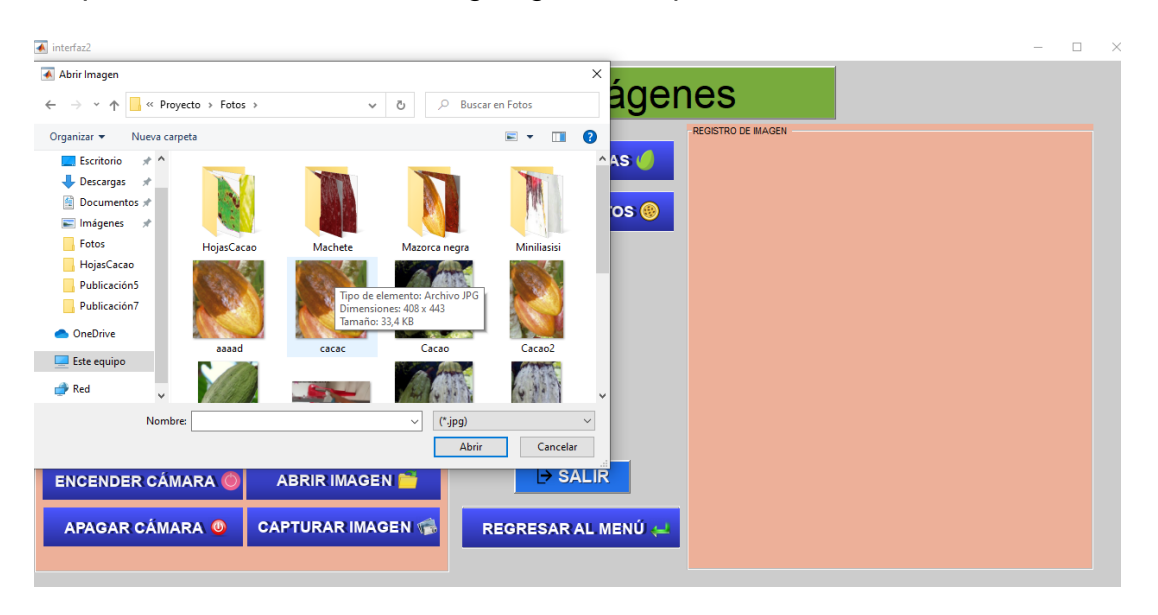

*Figura 21 Interfaz para edición y captura de imágenes*

#### *Fuente (Autores)*

<span id="page-41-0"></span>Y proceder a la **edición de la imagen**, en este caso realizar un recorte que va permitir seleccionar un área determinada para ser más preciso en el análisis del área afectada por enfermedad o falta de nutrientes del fruto o de la hoja de cacao.

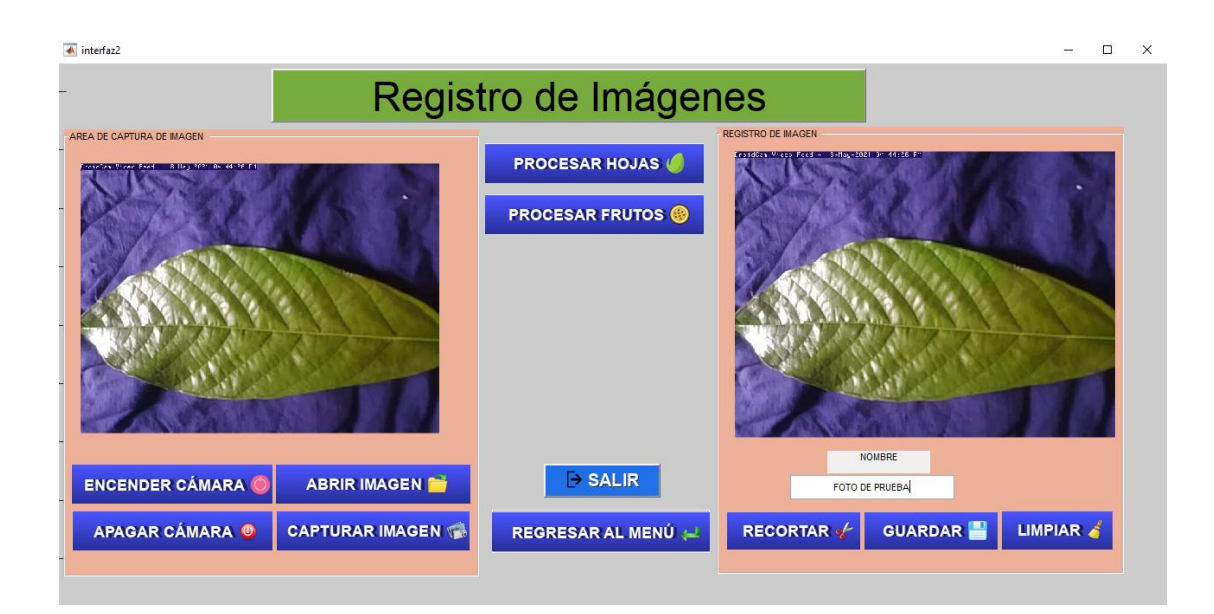

*Figura 22 Edición de fotografía para selección precisa del área afectada*

*Fuente: (Autores)*

### <span id="page-42-1"></span>**3.4. Procesamiento de Imágenes**

<span id="page-42-0"></span>El procesamiento de imágenes es el encargado de mejorar la calidad de la imagen, que trata de eliminar distorsión, desenfoque y otros elementos que no permitan la visualización de una imagen aceptable, para luego proceder a la utilización, análisis e interpretación de la imagen, en este caso detectar mediante el índice de coloración el daño producido por plagas o falta de nutrientes en hojas y frutos del cacao.

El Sistema de procesamiento de imágenes contiene dos opciones, procesar hojas y procesar frutos.

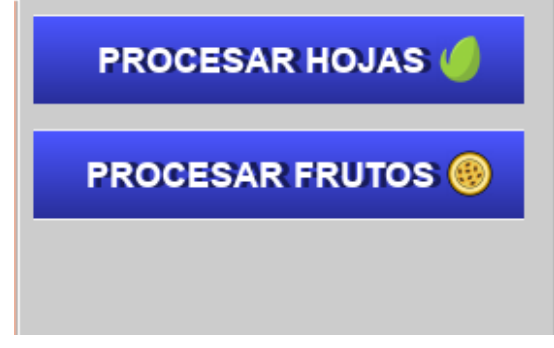

*Figura 23 Interfaz de procesamiento de Hojas y frutos.*

*Fuente: (Autores)*

### **Procesar Frutos**

Esta interfaz contiene el funcionamiento total para mejorar la calidad de imagen, seleccionando precisamente la zona afectada que va permitir analizar e interpretar el daño producido por enfermedad en el fruto, en la que a su vez se va presentar el porcentaje de daño y la recomendación emitida por el sistema para que el usuario pueda realizar las respectivas actividades de mejora en el cultivo aplicando las medidas preventivas como abonos, riego y nutrientes en tiempos adecuados, evitando pérdidas económicas futuras.

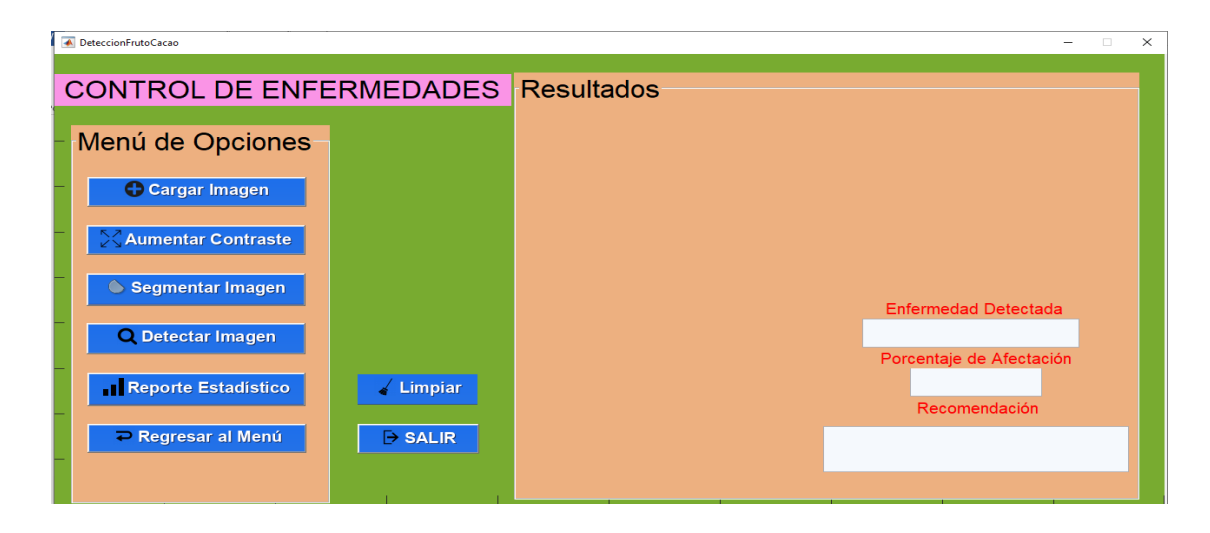

*Figura 24 Interfaz de detección de enfermedad de fruto*

*Fuente: (Autores)*

<span id="page-43-0"></span>Como resultado de falta de nutrientes en hojas se muestra en la Figura 25

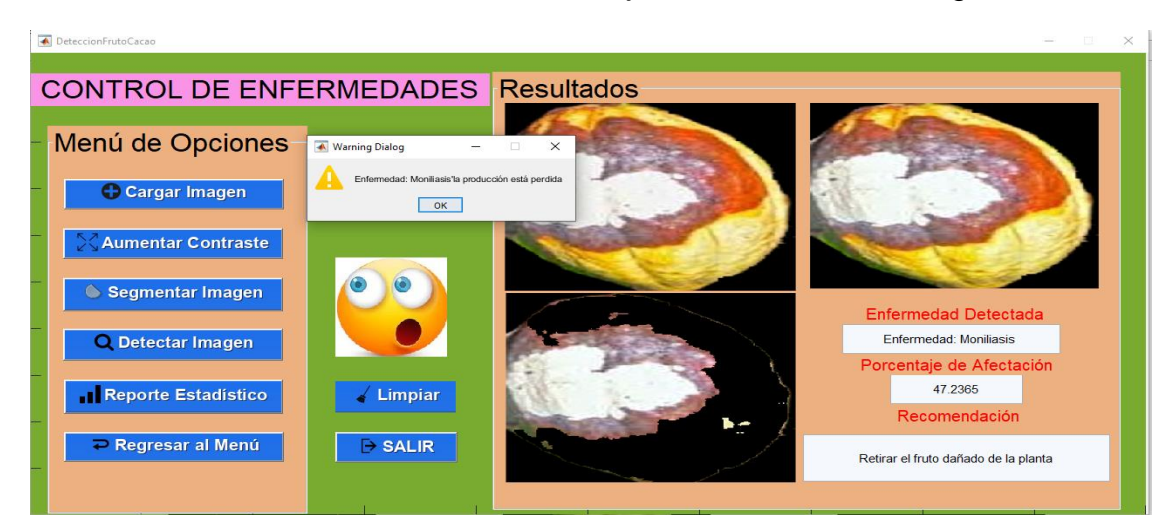

*Figura 25 Interfaz de detección de enfermedad de fruto*

<span id="page-43-1"></span>*Fuente: (Autores)*

### **Procesamiento de Hojas**

Al igual que la interfaz de procesamiento de frutos contiene las mismas funcionalidades, simplemente se realiza el procesamiento de imagen con fotografías de las hojas del cultivo de cacao.

| DeteccionHojaCacao                          | $\times$<br>$\Box$          |
|---------------------------------------------|-----------------------------|
| <b>CONTROL DE NUTRIENTES</b>                | <b>Resultados</b>           |
| Menú de Opciones                            |                             |
| <b>Cargar Imagen</b>                        |                             |
| <b>X</b> Aumentar Contraste                 |                             |
| Segmentar Imagen                            | <b>Enfermedad Detectada</b> |
| Q Detectar Imagen                           | Porcentaje de Afectación    |
| Reporte Estadístico<br><b>LIMPIAR</b>       | Recomendación               |
| <b>← Regresar al Menú</b><br><b>Z</b> SALIR |                             |

*Figura 26 Interfaz de detección de falta de nutrientes en hojas*

*Fuente: (Autores)*

<span id="page-44-0"></span>Como resultado de falta de nutrientes en hojas se muestra en la Figura 27:

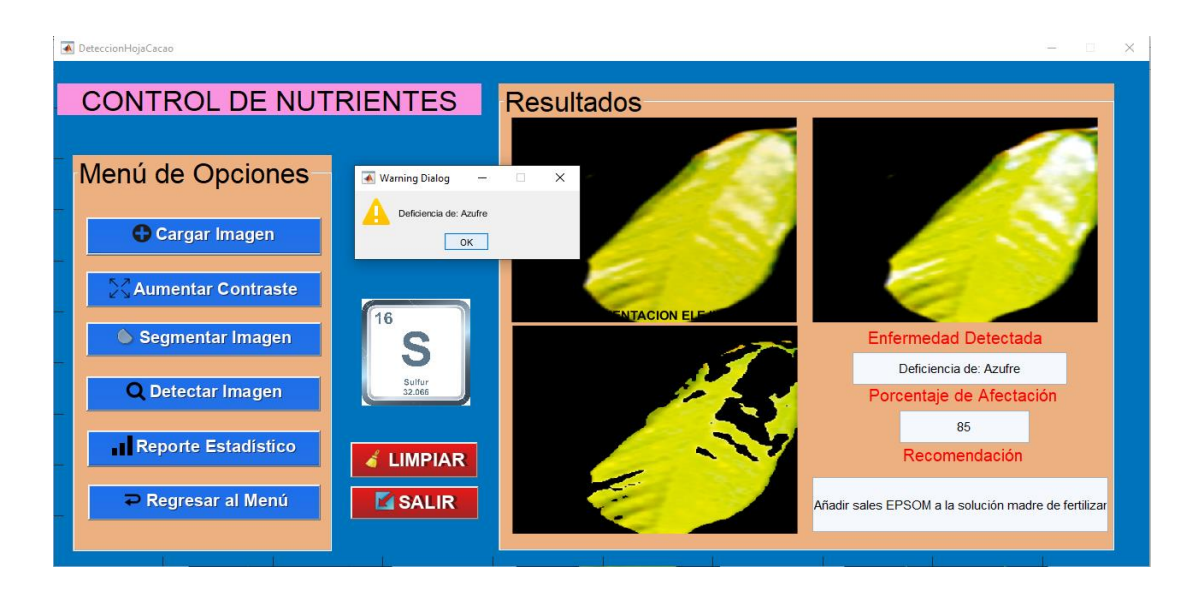

*Figura 27 Resultados del análisis de hojas Fuente: (Autores)*

<span id="page-44-1"></span>32

### **Proceso de mejora de imagen**

Se procede a seleccionar la fotografía, capturada en la pantalla de edición de imagen mencionada anteriormente, para proceder a aumentar el contraste.

El **ajuste de contraste** es un proceso que va hacer que los elementos de la imagen seleccionada sobresalgan claramente utilizando de manera óptima los colores disponibles en el despliegue, reduciendo el entorno que no es de interés para dar realce a la imagen.

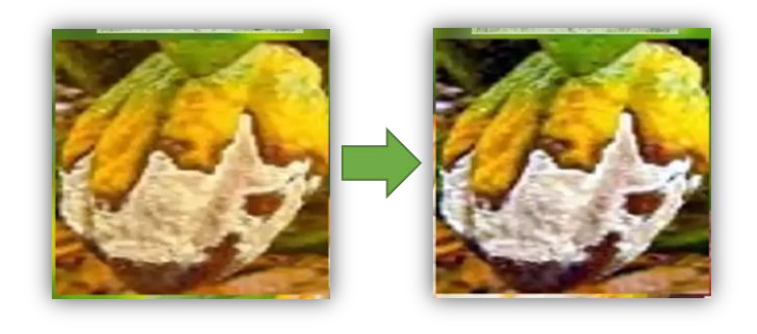

*Figura 28 Ajuste de contraste (Fruto) Fuente: (Autores)*

<span id="page-45-0"></span>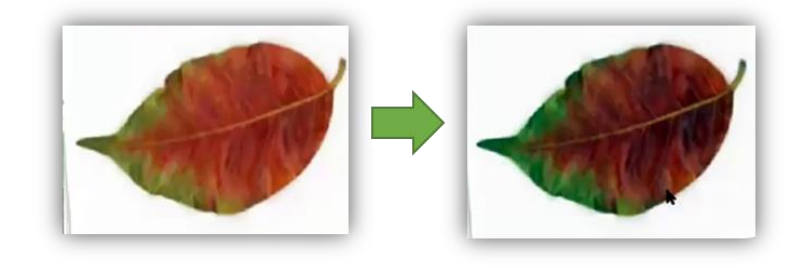

*Figura 29 Ajuste de contraste (Hoja) Fuente: (Autores)*

## <span id="page-45-1"></span>**Segmentación de imagen**

La segmentación de imagen es el proceso en la que una imagen se descompone en regiones o partes de objetos de interés y el fondo.

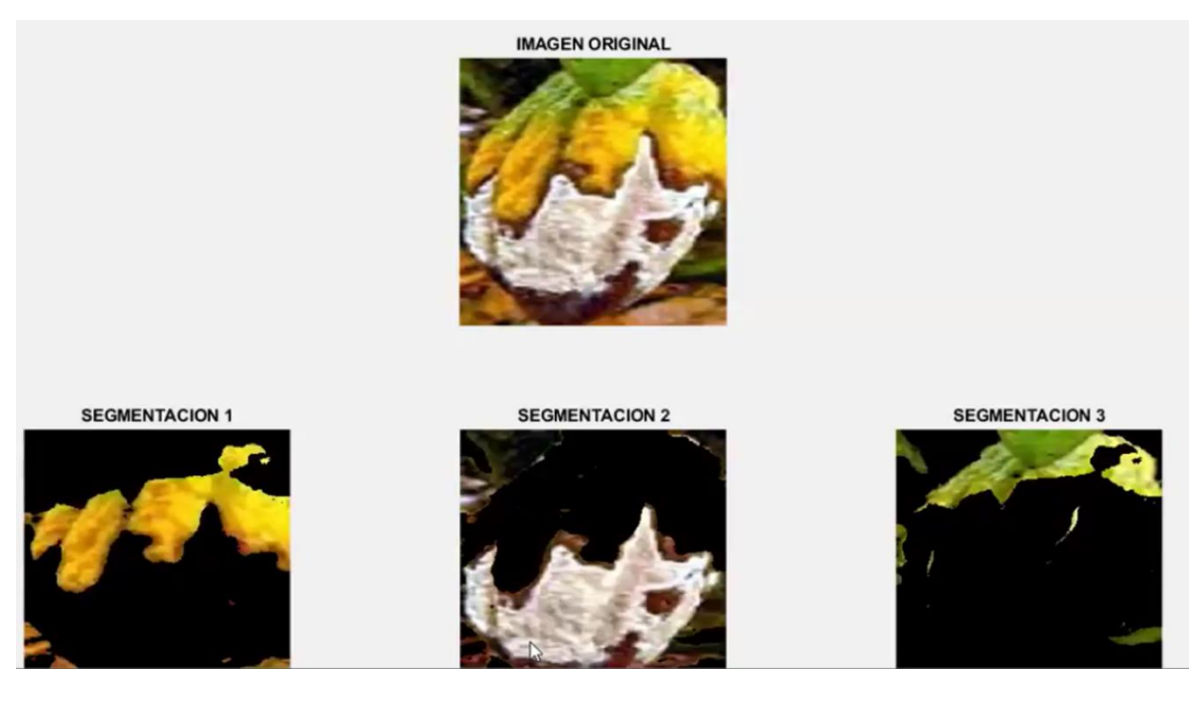

*Figura 30 Segmentación de imagen (Fruto)*

*Fuente: (Autores)*

<span id="page-46-0"></span>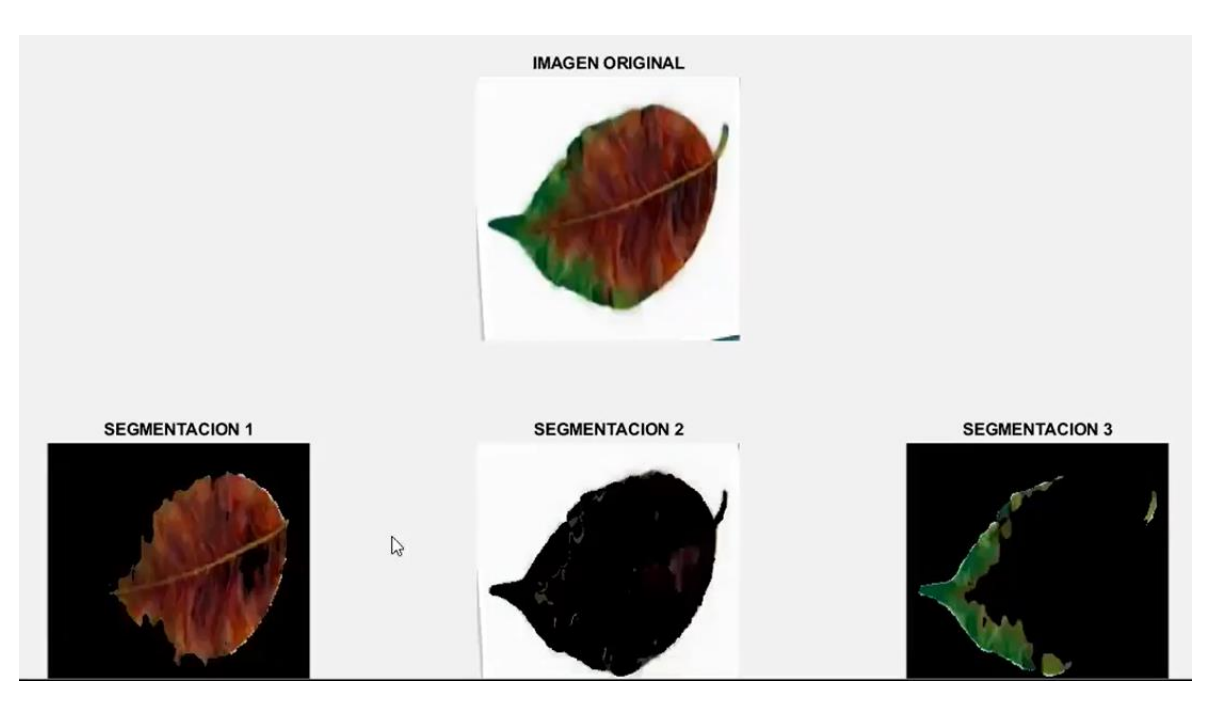

*Figura 31 Segmentación de imagen (Hoja)*

#### *Fuente: (Autores)*

<span id="page-46-1"></span>En esta sección se debe seleccionar la segmentación de acorde a la necesidad, es decir, seleccionar precisamente la zona más afectada del fruto o la hoja, según muestra la segmentación, se aconseja escoger el daño según el color de la

enfermedad así se ayuda a que la red neuronal siga analizando para mejorar los resultados.

El proceso de mejora de calidad de imagen permite obtener una imagen aceptable y clara sobre la zona afectada, permitiendo detectar con mayor facilidad la enfermedad o la deficiencia de nutrientes en la hoja o fruto de cacao.

### **Determinación de la enfermedad o falta de nutrientes**

Para determinar la enfermedad en el caso del procesamiento de la imagen de los frutos de cacao, se estableció un color para la precisión de resultados de acuerdo a la segmentación seleccionada a continuación, se presenta:

<span id="page-47-1"></span>*Tabla 4: Codificación en la que consta esta condición de color de hojas y frutos*

| <b>Machete</b>       | Segmentación marron       |  |
|----------------------|---------------------------|--|
| <b>Moliniasis</b>    | Segmentación Negro-Blanco |  |
| <b>Mazorca Negra</b> | Tonos cafes y grises      |  |
|                      |                           |  |

*Fuentes: (Autores)*

Además, la interfaz de detección fruto y hoja presenta el porcentaje de daño en la zona seleccionada, agregándole un plus a la interfaz mediante un rango de porcentaje, se presenta unos emoticones ya sea de felicidad, de asombro o de tristeza de acorde al porcentaje, es necesario mencionar que en la interfaz de procesamiento de hoja no posee este plus integrado.

### <span id="page-47-0"></span>**3.5. Descripción de código usado**

```
% EVALUAR EL ÁREA AFECTADA POR LA ENFERMEDAD
black = im2bw(seg img, graythresh(seg img));
m = size (seg img, 1);n = size (seg img, 2);zero image = zeros(m,n);cc = bwconncomp(seg_img,6);
diseasedata = regionprops(cc,'basic');
A1 = diseasedata.Area;
sprintf('El área de la región afectada por la enfermedad es : %g%',A1);
I black = im2bw(I,qraythresh(I));kk = bwconncomp(I, 6);
leafdata = regionprops(kk,'basic');
A2 = leafdata.Area;
sprintf(' El área total del fruto es : %g%',A2);
```

```
% VISUALIZAR RESULTADOS
if resultado == 0
     R1 = 'Enfermedad: Moniliasis ';
    set(handles.edit2, 'string',R1);
    set(handles.edit3, 'string', Affect);
     warndlg(' Enfermedad: Moniliasis'); %%%MUESTRA CUADRO DE DIALOGO CON 
EL RESULTADO
    disp(' Enfermedad: Moniliasis ');
elseif resultado == 1
     R2 = 'Mal del machete';
    N1 = '98';
    set(handles.edit2,'string',R2);
    set(handles.edit3,'string',N1);
     warndlg(' Mal del machete');
     disp('Mal del machete');
elseif resultado == 2
     R3 = ' Mal del machete ';
     set(handles.edit2,'string',R3);
    set(handles.edit3,'string',Affect);
     warndlg('Mal del machete');
     disp(' Mal del machete');
elseif resultado == 3
     R4 = 'Enfermedad: Mazorca Negra';
     set(handles.edit2,'string',R4);
     set(handles.edit3,'string',Affect+20);
     warndlg('Enfermedad: Mazorca Negra');
     disp('Enfermedad: Mazorca Negra');
elseif resultado == 4
     R5 = 'Enfermedad: Mazorca Negra';
    set(handles.edit2,'string',R5);
    set(handles.edit3,'string',Affect);
     warndlg('Enfermedad: Mazorca Negra');
     disp('Enfermedad: Mazorca Negra');
end
% ACTUALIZAR GUIDE
%%%%AREA AFECTADA%%%%%%%%%%%%5
if Affect \leq 10
     P1 = 'Recomendar uso de algún químico';
    set(handles.edit4,'string',P1);
    caras=imread('car1.jpg');
     axes(handles.axes5);
     imshow(caras);
elseif Affect >=11 && Affect <= 40
     P2 = 'Recomendar tratamiento contra la enfermedad';
     set(handles.edit4,'string',P2);
    caras=imread('car2.jpg');
     axes(handles.axes5);
     imshow(caras);
elseif Affect >=41
     P3 = 'la producción está perdida';
     set(handles.edit4,'string',P3);
    caras=imread('car3.jpg');
     axes(handles.axes5);
     imshow(caras);
end
sprintf('El área afectada es: %g%%',(Affect))
After <math>After the image.
```
guidata(hObject,handles);

#### <span id="page-49-0"></span>**3.6. ALGORITMOS USADOS**

#### **KMEANS**

```
[cluster idx cluster center] =
kmeans(ab,nColors,'distance','sqEuclidean', ...
```
### **AGNES**

```
function hsi = rgb2hsi(rgb)
% RGB2HSI Convierte una imagen RGB a HSI
.
% Extrae las imágenes de componentes individuales.
rqb = im2double(rqb);r = rgb(:, ; , 1);g = rgb(:, :, 2);b = rgb(:, :, 3);% Implementar las ecuaciones de conversión.
num = 0.5*(r - g) + (r - b);
den = sqrt((r - q) \cdot 2 + (r - b) \cdot (q - b));theta = acos(num./(den + esps));
H = \thetaH(b > g) = 2*pi - H(b > g);H = H/(2*pi);num = min(min(r, g), b);den = r + g + b;
den(den == 0) = eps;
S = 1 - 3.* num./den;H(S == 0) = 0;I = (r + g + b)/3;% Combine los tres resultados en una imagen hsi.
hsi = cat(3, H, S, I);
```
#### **MEAN SHIFT**

```
Function [itrfin] = multisvm (T, C, \text{test})% De entradas: T = matriz de entrenamiento, C = grupo, prueba = matriz de 
prueba
% Salidas: itrfin = Clase resultante
itrind=size(test,1);
itrfin=[];
Cb=C;
Tb=T;
for tempind=1:itrind
     tst=test(tempind,:);
```

```
 C=Cb;
     T=Tb;
     u=unique(C);
     N=length(u);
    c4=[];
    c3 = [];
    j=1;k=1;if (N>2) itr=1;
         classes=0;
        cond=max(C)-min(C);
        while((classes \sim=1) & (itr <= length(u)) & size(C,2) >1 & cond >0)
         % Este bucle while es el truco de SVM multiclase 
                 c1 = (C == u(itr)); newClass=c1;
                         svmStruct = symtrain(T, newClass);classes = symclassify(svmStruct, tst);
         % Este es el ciclo de Reducción del conjunto de entrenamiento
                          for i=1:size(newClass,2)
                 if newClass(1,i) == 0;c3(k,:) = T(i,:);
                     k=k+1; end
             end
        T = c3;
        c3=[] ;
        k=1; % Este es el ciclo de reducción de grupo
              for i=1:size(newClass,2)
                 if newClass(1,i) == 0;c4(1,j)=C(1,i);j = j + 1; end
             end
        C = c4:
        c4=[] ;
        j=1; cond=max(C)-min(C); % Condición para evitar el grupo
                               % para contener tipos de valores similares
                              % y los reduce a procesar
       % Esta condición puede seleccionar el valor particular de iteración
              % basado en clases
              if classes~=1
                  itr=itr+1;
             end 
         end
     end
valt=Cb==u(itr); % Esta lógica se utiliza para permitir la clasificación
val=Cb(valt==1); % de matriz de prueba de varias filas
val=unique(val);
itrfin(tempind,:)=val; 
end
end
```
### **Recomendación sobre los resultados del procesamiento de imágenes**

La interfaz de detección de daños producidos por las plagas, enfermedad o falta de nutrientes contiene un área de recomendación en la que de acuerdo al porcentaje obtenido del área afectada del fruto u hoja se recomienda abonos, fertilizantes, riegos y nutrientes en tiempos adecuados y de esta forma ofrecer al usuario de manera inmediata la neutralización de la plaga o la aplicación de nutrientes en las plantas de cacao, para evitar pérdidas en la cosechas y generar mayor productividad del cultivo.

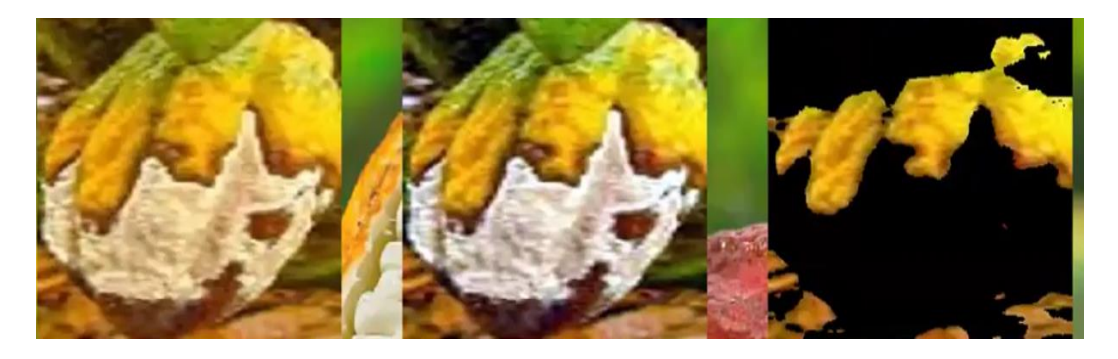

*Figura 32 Imagen para ser procesada Fuente: (Autores)*

## <span id="page-51-0"></span>**Reporte Estadístico**

El resultado del reporte estadístico se presenta mediante una gráfica de porcentaje lineal 2D que permite visualizar el rango de afectación de la hoja o el fruto, en el que realiza un análisis de cierto porcentaje para llegar a un nivel de detección de la plaga, enfermedad o falta de nutrientes.

Cada imagen tiene un procesamiento en el que para llegar a una precisión más óptima tiene que hacer una cantidad de porcentaje de procesamiento de imágenes, para tener como resultado una escala de aceptación o calificación final óptima.

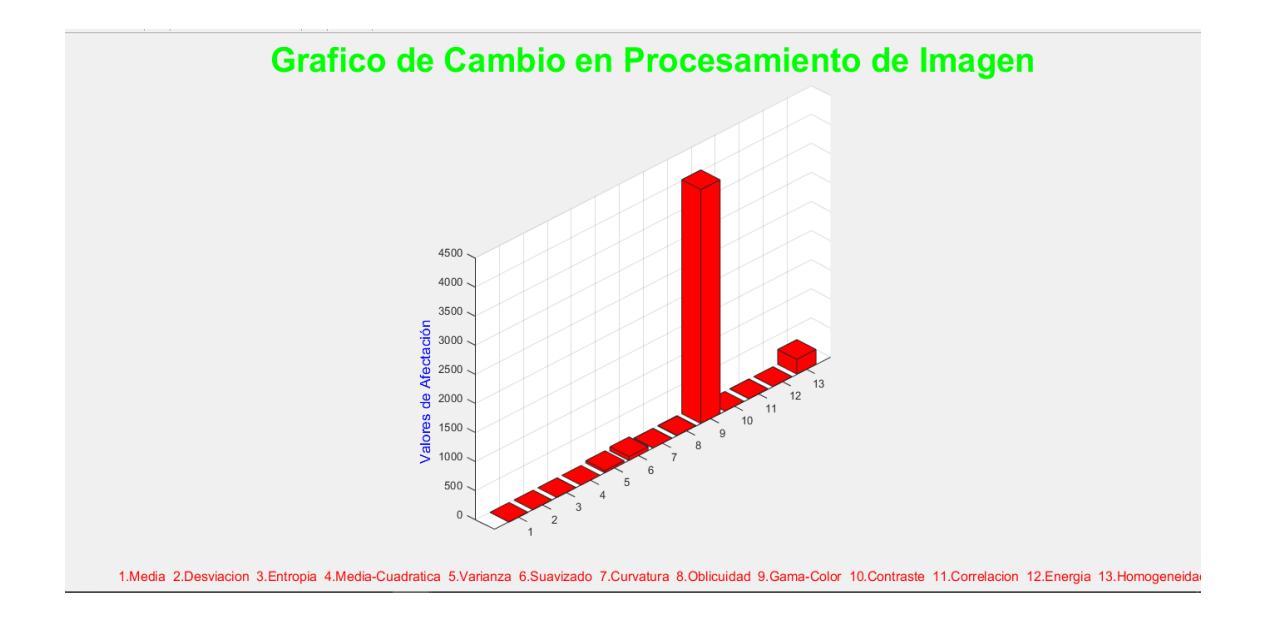

*Figura 33 Gráfico de cambio en procesamiento de imagen*

#### *Fuentes: (Autores)*

<span id="page-52-0"></span>En el caso de la (figura 33) establecida por el reporte estadístico del fruto de cacao, mediante el rango de afectación realiza un entrenamiento o procesamiento de imagen, en este caso tuvo que realizar 4500 veces el procesamiento para llegar a una precisión optima y presentar la calificación final como es el 23% de afectación en el fruto de cacao, es necesario mencionar que cada imagen tiene un procesamiento diferente.

### **CONCLUSIONES**

- Mediante la aplicación desarrollada se pudo detectar enfermedades y deficiencia nutricional mediante el índice de coloración, de esta manera se conoció el daño que no se pueden detectar a simple vista, en este caso, se las identificó a través de las hojas y frutos de los cultivos de cacao.
- Los resultados fueron favorables, pues se logró cumplir con los objetivos y las perspectivas planificadas, por tal motivo se tuvo éxito en todas las pruebas sometidas especialmente en la etapa de Integración y pruebas del sistema, previo a la operación y mantenimiento en el que el dueño de la Finca Buena Esperanza pudo constatar el correcto funcionamiento del software, siendo de agrado y utilidad para prevenir perdidas futuras de cultivo.
- Para el desarrollo del software fue necesario la aplicación de Matlab y técnicas de Machine Learning como el algoritmo K-means que permitió reunir características de las hojas y frutos afectados mediante imágenes separadas por grupos, para mayor facilidad de detección de la enfermedad o falta de nutrientes, ya que los algoritmos para procesar imágenes han resaltado en la inteligencia artificial para ser utilizadas en aplicaciones con relación a la visión por computadora, en este caso se utilizó la aplicación DroidCam que realiza una interconexión entre nuestro celular y el computador permitiendo obtener imágenes en tiempo real y de manera más eficiente, de tal forma que el dispositivo Android al ser más pequeño permite mayor movimiento para tomas fotográficas dentro del cultivo de cacao.
- Cubrir las necesidades en campos de agricultura es de importancia, para mejorar los procesos en el tratamiento de enfermedades y así generar ingresos económicos. Incluir algoritmos del aprendizaje automatizado, facilita obtener un programa mucho más eficiente, por la capacidad de trabajar de forma automática, solo necesita ser entrenada una vez y este aprende rápidamente y es capaz de verificar cualquier imagen que sea suministrada por el usuario.

## <span id="page-54-0"></span>**RECOMENDACIONES**

La aplicación ha sido desarrollada con mejoras continuas que a medida que realiza nuevos análisis los resultados mejoran en la apreciación del porcentaje de afectación. En las 100 muestras, examinando los tres tipos de enfermedades y deficiencia nutricional, se obtuvo como respuesta el 60% de aciertos de cada enfermedad, con un margen de error del 40%, esto sucedió, debido a que las imágenes tenían inconsistencias en su calidad, por tanto, se estableció una segunda fase de prueba, tomando las mismas fotografías, pero esta vez, se tomó solo la parte afectada del fruto, mediante un recorte y segmentación. Con dichos cambios se observó que el margen de error bajo a un 20%.

Cosas a tener en cuenta para que el error en la detección disminuya

- I. Fotografía clara del daño del fruto.
- II. No incluir más de 1 fruto en la imagen a detectar.
- III. No incluir fondos coloridos, ni sombras en las imágenes
- IV. Seleccionar una segmentación enfocada a la selección del área afectada.

# <span id="page-55-0"></span>**REFERENCIAS BIBLIOGRÁFICAS**

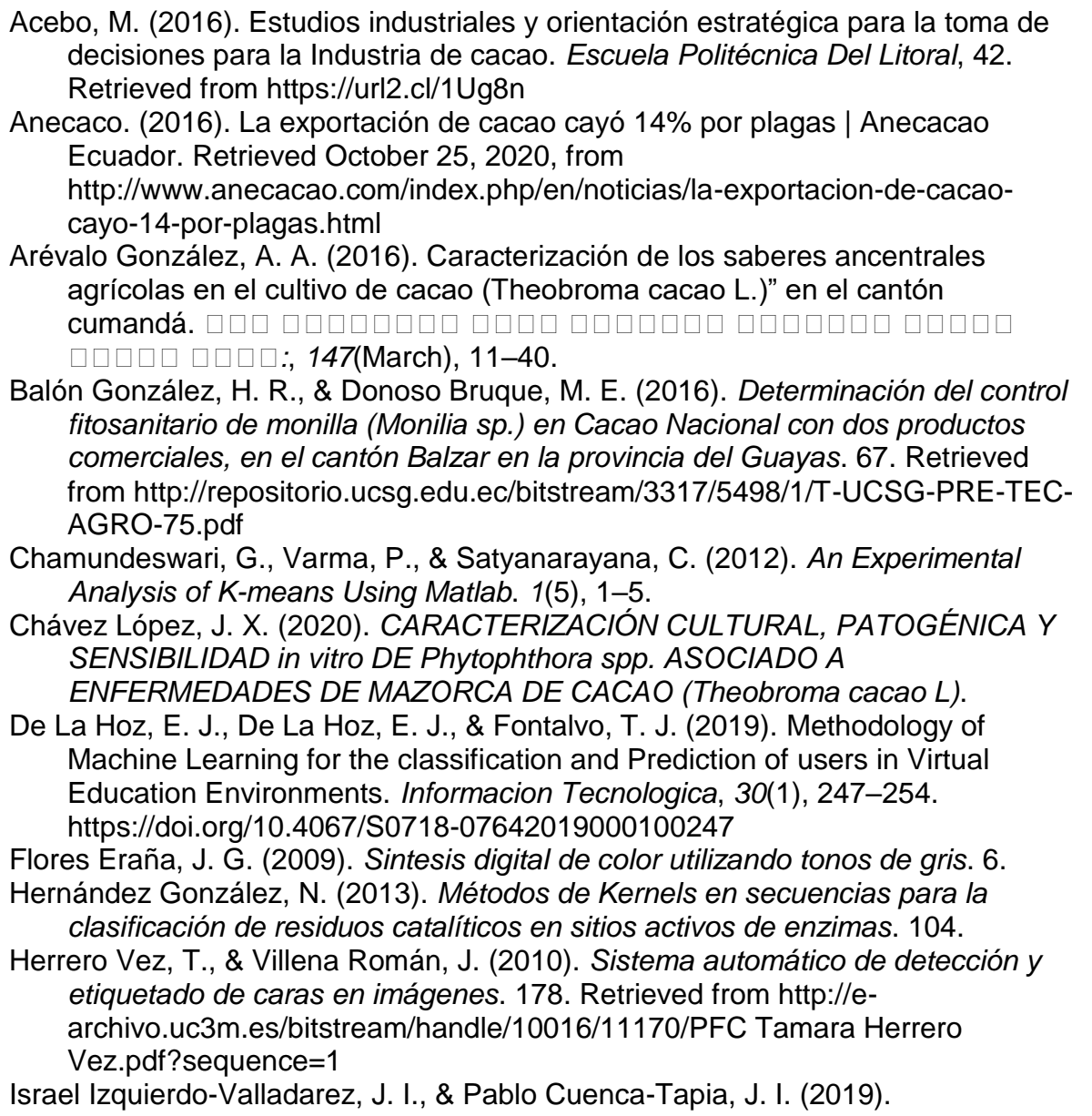

Reconocimiento de objetos del hogar, usando redes neuronales convolucionales para personas con discapacidad visual Recognition of household objects, using convolutional neural networks for people with visual impairment Reconhecimento de objetos domésticos. *Polo Del Conocimiento: Revista Científico - Profesional, ISSN-e 2550-682X, Vol. 5, N<sup>o</sup> . 1, 2020, Págs. 563-580*, *5*(01), 563–580. https://doi.org/10.23857/pc.v5i01.1238

Jiménez López, A. F., Quiroz Medina, M. J., Acevedo Pérez, O. E., & Salamanca, J. M. (2015). Diagnóstico de Cultivos Utilizando Procesamiento Digital de Imágenes y Tecnologías de Agricultura de Precisión. *Universidad de La Costa*, *11*(1), 63–71.

Medrano Garfia, B. (2014). Procesamiento de imágenes con MATLAB. *Lectura de Imagenes*, *6*(lenguaje M), 20. Retrieved from http://asignatura.us.es/imagendigital/Matlab\_PID\_1314.pdf%0Ahttp://lonely11 3.blogspot.com

Monserrat, S., Chiotti, O., Rodolfo, A., Pérez-Ortega, J., Miranda-henriques, F.,

Reyes-salgado, G., … Almanza, N. (2010). Convergencia Y Su Aplicación a Bases De Datos Poblacionales De Cáncer. *Procedia Computer Science*, *47*(c), 1–7. Retrieved from

https://link.springer.com/content/pdf/10.1007%2Fs10916-015-0312- 5.pdf%0Ahttp://dx.doi.org/10.1016/j.procs.2015.03.182%0Ahttp://www.lbd.dcc .ufmg.br:8080/colecoes/waamd/2007/013.pdf%0Ahttp://conaiisi.unsl.edu.ar/20 13/132-505-1-DR.pdf

Núñez Barrionuevo, O. F. (2020). Agrupación por características de consumo eléctrico de parroquias de la provincia de Pichicha Ecuador mediante el Algoritmo K-Means. *Journal of Chemical Information and Modeling*, *53*(9), 1689–1699. Retrieved from

https://repositorio.uisek.edu.ec/handle/123456789/4068

- Ortuño López, J. J. (2016). *Detección e identificación visual de caracteres en productos industriales*. 1–63. Retrieved from http://hdl.handle.net/10045/57289
- Otero, A., Rivera, W., Pedraza, C., & Canay, J. R. (2019). TIC para la educación: sistema adaptativo basado en mecanismos de aprendizaje automático para la apropiación de tecnologías en estudiantes de educación media. *Telos: Revista de Estudios Interdisciplinarios En Ciencias Sociales*, *21*(3), 526–543. https://doi.org/10.36390/telos213.03

Piñeres Arciniegas, J. A. (2019). IDENTIFICACIÓN DE DEFICIENCIAS NUTRICIONALES EN EL CACAO USANDO ANÁLISIS DE IMÁGENES. *Sena*, 77–84.

Pla Martínez, G., & Irizar Mesa, M. (2019). Clasificador automático de imágenes de muestras de sangre basado en redes neuronales profundas. *Ingeniería Electrónica, Automática y Comunicaciones*, *40*(1), 18–30. Retrieved from http://web.a.ebscohost.com/ehost/detail/detail?vid=0&sid=d4a38e41-35ea-439e-bc2c-

4c9a9aceb370%40sessionmgr4008&bdata=Jmxhbmc9ZXMmc2l0ZT1laG9zd C1saXZl#AN=133470933&db=fua

- Rico Páez, A., Gaytán Ramírez, N. D., & Sánchez Guzmán, D. (2019). Construcción e implementación de un modelo para predecir el rendimiento académico de estudiantes universitarios mediante el algoritmo Naïve Bayes. *Diálogos Sobre Educación. Temas Actuales En Investigación Educativa*, *10*(19). Retrieved from http://www.scielo.org.mx/scielo.php?pid=S2007- 21712019000200011&script=sci\_arttext&tlng=en
- Riomoros Callejo, M. I. (2015). *Segmentación automática de texturas en imágenes agrícolas*. 158.
- Rivera, M. (2016). " Mal de machete " , una enfermedad del cacao que no se debe descuidar. *Infocacao Ciencia y Tecnologia Al Servicio Del Sector Cacaotero*,  $(11), 1-2.$
- Santos, D., Dallos, L., & Gaona-García, P. A. (2020). Algoritmos de rastreo de movimiento utilizando técnicas de inteligencia artificial y machine learning. *Información Tecnológica*, *31*(3), 23–38. https://doi.org/10.4067/s0718- 07642020000300023
- Taquía Gutiérrez, J. A. (2017). El procesamiento de imágenes y su potencial aplicación en empresas con estrategia digital. *Interfases*, *0*(010), 11. https://doi.org/10.26439/interfases2017.n10.1767
- Villa, B., Valencia, V., & Berrio, J. (2018). Digital image processing applied on

static sign language recognition system/Diseño de un Sistema de Reconocimiento de Gestos No Móviles mediante el Procesamiento Digital de Imágenes. *Prospectiva*, *16*(2), 41–48. https://doi.org/10.15665/rp.v16i2.1488

Vite Cevallos, H., Carvajal, R. H., & Salomón, B. U. (2020). Aplicación de algoritmos de aprendizaje automatico para clasificar la fertilidad de un suelo bananero. *Revista Conrado*, *21*(1), 1–9.

WeeCompany. (2019). Importancia del Machine Learning en las empresas. Retrieved September 11, 2020, from https://medium.com/@Weecompany/importancia-del-machine-learning-enlas-empresas-cd2e9f149ba0

## **ANEXOS**

## <span id="page-58-0"></span>**Aplicaciones usadas en el sistema.**

**DroidCam:** Permite tomar fotografías en tiempo real.

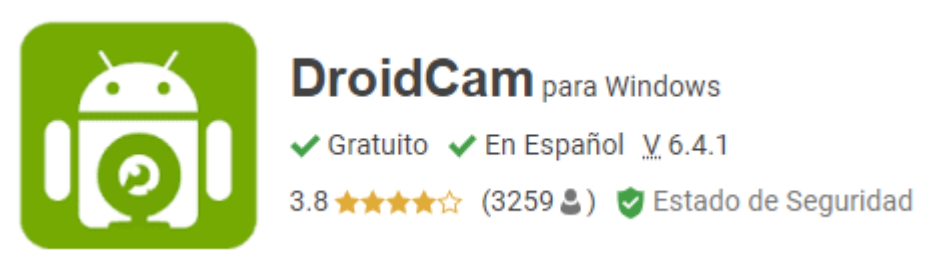

*Anexo 1 . DroidCam*

 **Notevibes:** Sirve para transformar en audio un texto, en este caso, se utilizó para obtener la recomendación hablada, este sistema trabaja con el tipo de audio WAV.

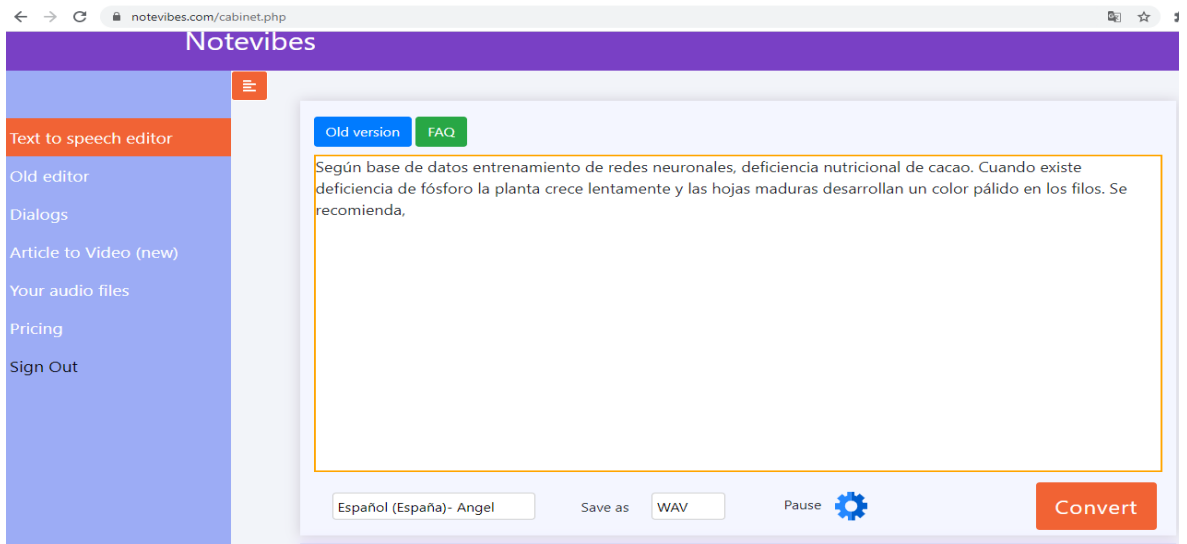

*Anexo 2: Notevibes*

## **Entrevista**

# **1.- ¿Qué plagas y enfermedades han tenido más incidencia en su cultivo de cacao?**

Se considera que por la demasiada sombra se produce humedad mediante el cual se produce la enfermedad fungosa como es la monilla que hace que la planta presente manchas blancas y así también mazorca negra

## **2.- ¿Alguna vez ha tenido pérdidas en su cultivo de cacao?**

Si, al inicio tuve complicaciones por cuestión de los cambios climáticos, así también por los residuos de químicos de una bananera vecina que contaminaba al cultivo, el cual producía la caída de la flor.

## **3. ¿Cómo identifica usted cuando la planta está infectada con alguna plaga?**

Por lo general, se detecta cuando las hojas comienzan a cambiar de color. En estos casos se ha difícil saber que necesita sin embargo acudimos a especialistas del tema para proceder con el tratamiento.

En casos visibles la planta presenta manchas blancas, la cascara se torna más gruesa y la mazorca se hace negra puedo identificar que es la enfermedad llamada monilla causada por la humedad.

## **4. ¿Mencione los nutrientes que debe tener los cultivos de cacao?**

Los más comunes son: nitrógeno, boro, fosforo, potasio, calcio, magnesio entre otras. Cada uno de ellas cumple una función importante en el cultivo de cacao, si alguna falla puede provocar pérdidas e incluso muerte de la planta.

## **5.- ¿Conoce usted que la falta de nutrientes produce daños a la planta?**

Efectivamente, los nutrientes son una parte fundamental para el crecimiento de la planta, desde su inicio hasta cuando están produciendo.

# **6. ¿Ha escuchado alguna vez sobre tecnologías que ayudan a mejorar la agricultura, describa cuáles son?**

Desconozco de dichas herramientas, por años, he detectado las enfermedades a simple vista, es decir, cuando empiezan las primeras apariciones en el color de hoja, mazorca negra y monilla en la planta, en el cual se procede inmediatamente a realizar limpiezas y abonos orgánicos. Este método no siempre es efectivo, debido a que se puede perder gran parte de la producción.

# **7.- ¿Considera usted que la implementación de una herramienta tecnológica para detección del índice de coloración de la hoja de cacao solucionaría el problema de las enfermedades del cultivo de cacao?**

Claro que si, considero que es una buena propuesta para implemtarla en los cultivos de cacao, por sus beneficios que brinda el software, ademas de poder detectar a tiempo las enfermedades y la deficiencia nutricional ,se obtendra ganancias.

### <span id="page-61-0"></span>**Manual de Usuario para uso del Sistema**

Nuestro sistema cuenta con un panel de control de usuarios para el ingreso por el cual lo primero a realizar será ingresar a la pantalla de inicio de sesión en donde nos solicitará ingresar un usuario y contraseña previamente registrado.

## **Fuente:** Autores

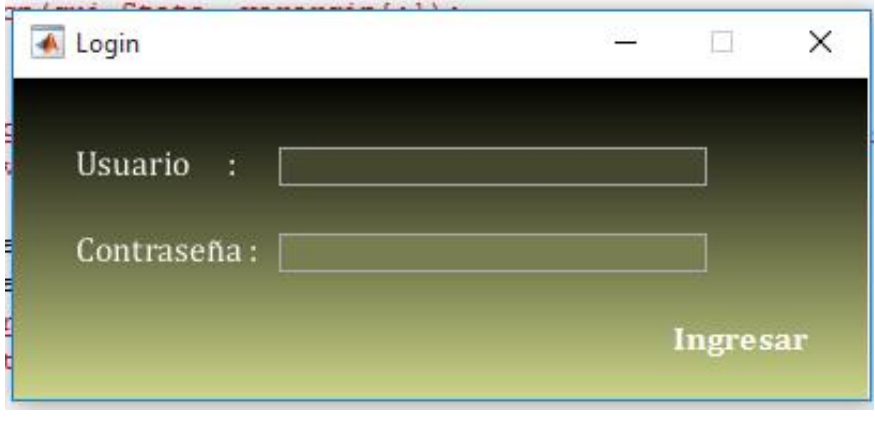

*Anexo 3. Inicio de Sesión al sistema*

Una vez iniciemos sesión con las credenciales correctas nos lanzara a la pantalla de menú principal en la cual debemos dar clic en iniciar

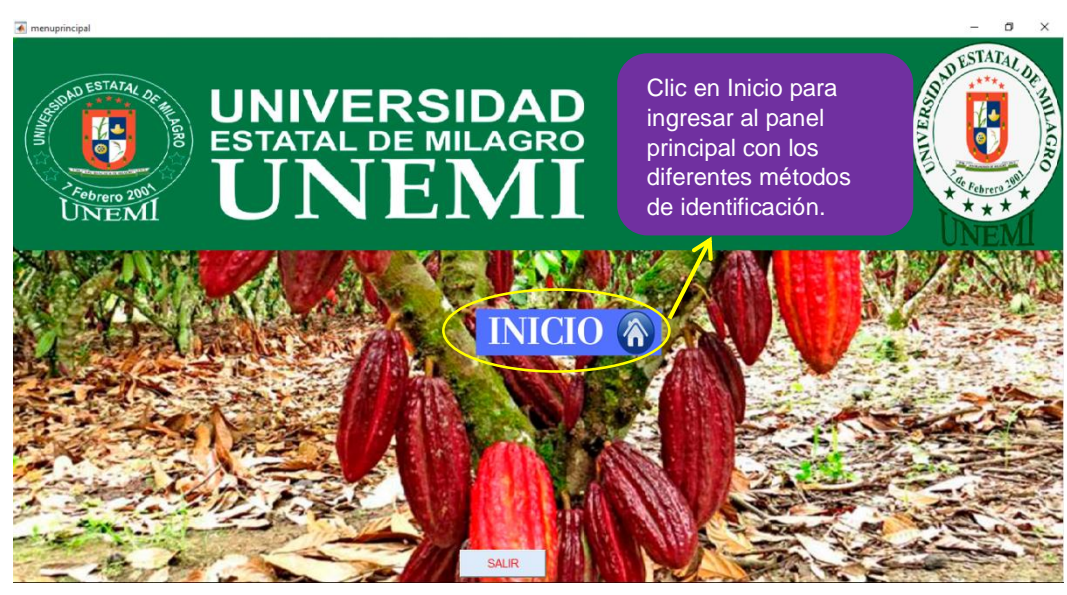

## **Fuente:** Autores

*Anexo 4. Panel de ingreso al sistema*

En el panel Principal nos encontramos con varias opciones en las cuales podremos seleccionar si deseamos hacer una detección del fruto o falta de nutrientes en las hojas, a su vez disponemos de una opción para captura de imagen en tiempo real para poder utilizar imágenes tomadas en el momento.

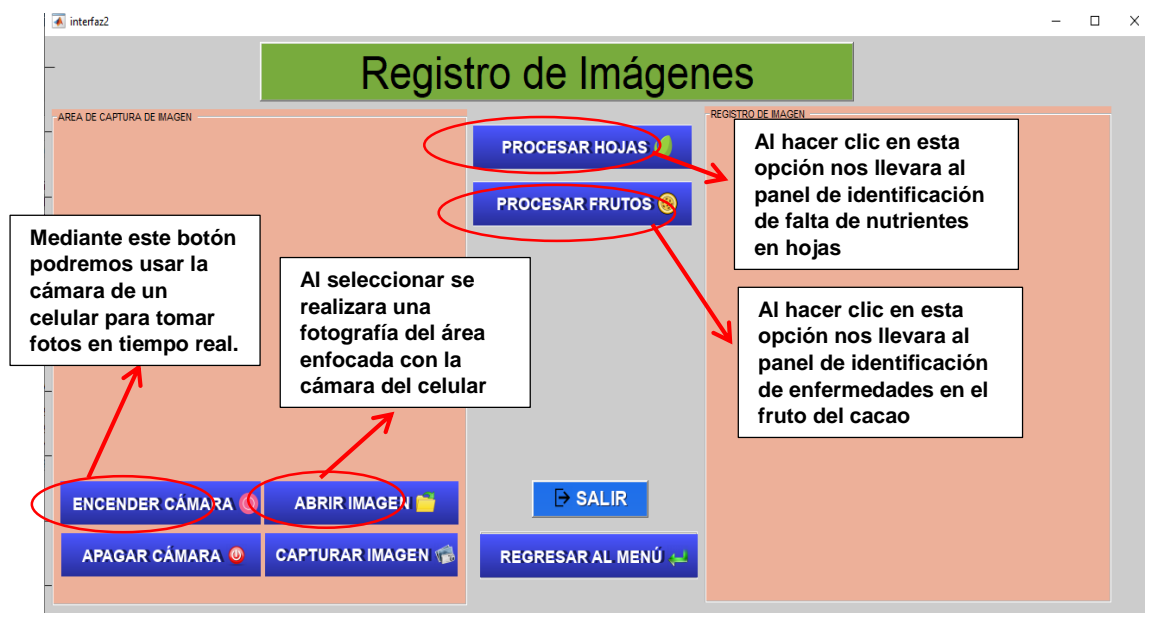

### **Fuente:** Autores

*Anexo 5. Panel principal del sistema*

Al iniciar con la cámara del celular tendremos un panel en donde podremos ver en tiempo real la imagen que queramos capturar al lado derecho nos aparecerá la imagen que tomemos para enseguida procesarla haciendo algún recorte para enseguida guardarla en el lugar que queramos.

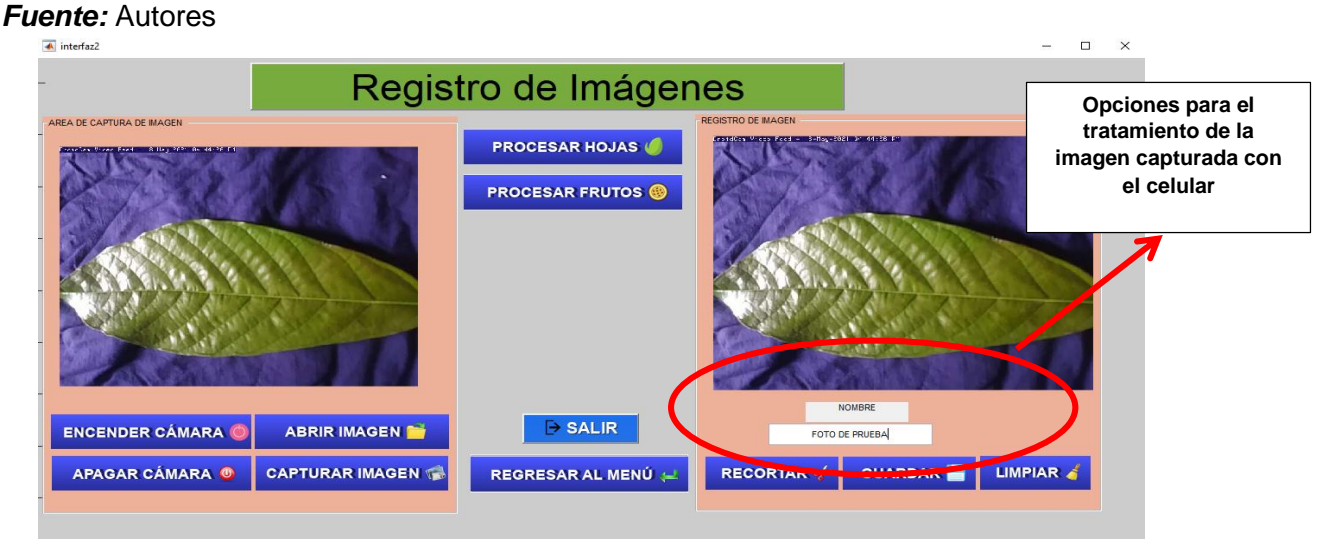

*Anexo 6. Manejo de imágenes capturadas*

Seleccionamos la opción de Procesar Frutos, en el cual nos llevara al panel de análisis para identificación de enfermedades del fruto del cacao, desde aquí podremos aplicar filtro de segmentación para poder identificar las enfermedades de mejor manera.

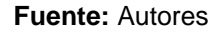

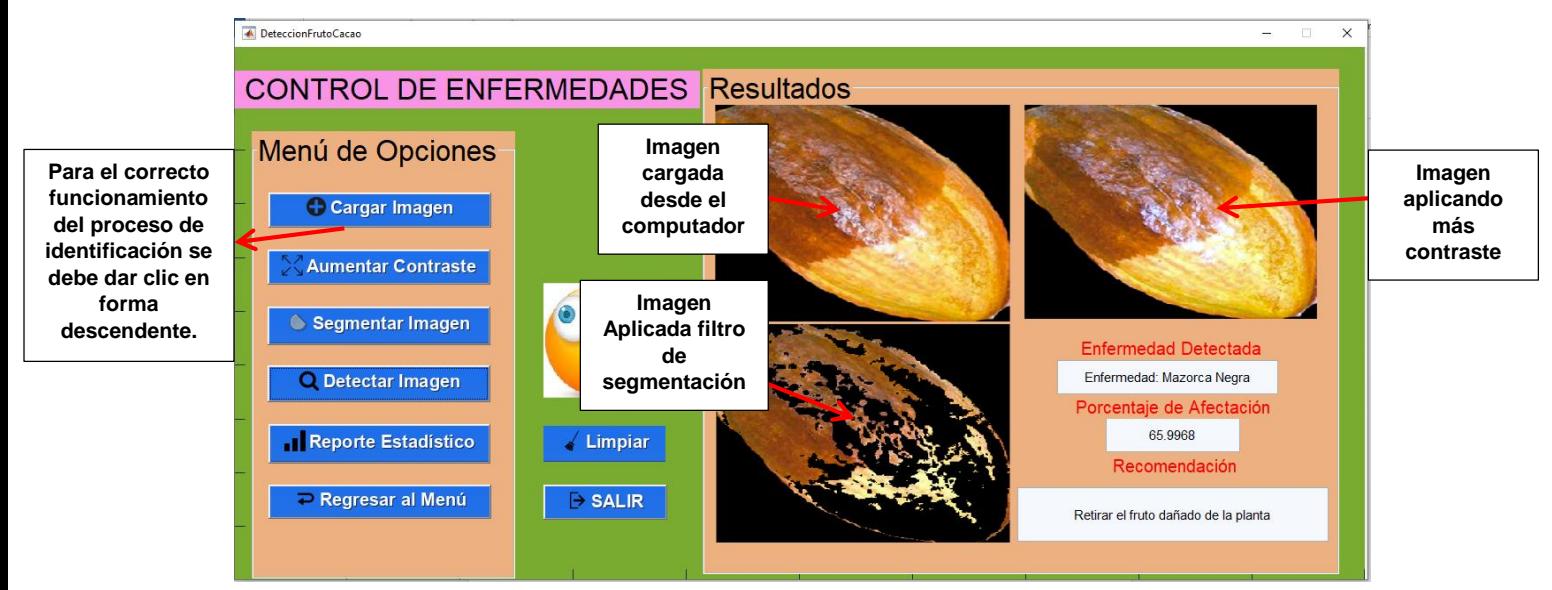

*Anexo 7. Panel de Control de enfermedades en el fruto del cacao*

El sistema realizará su proceso de análisis entregando como resultado la enfermedad detectada en forma de audio automático generado por cada una de las enfermedades destacando cualidades de las mismas e incluyendo consejos para el tratamiento de las mismas.

Para la identificación de falta de nutrientes debemos seleccionar en la opción de procesar hojas al hacerlo nos llevara al panel de procesamiento en donde sus pasos son los mismos que en la de identificar enfermedades es importante saber que las imágenes que se vayan utilizar deben ser claras para que el sistema pueda tener una mayor precisión.

#### **Fuente:** Autores

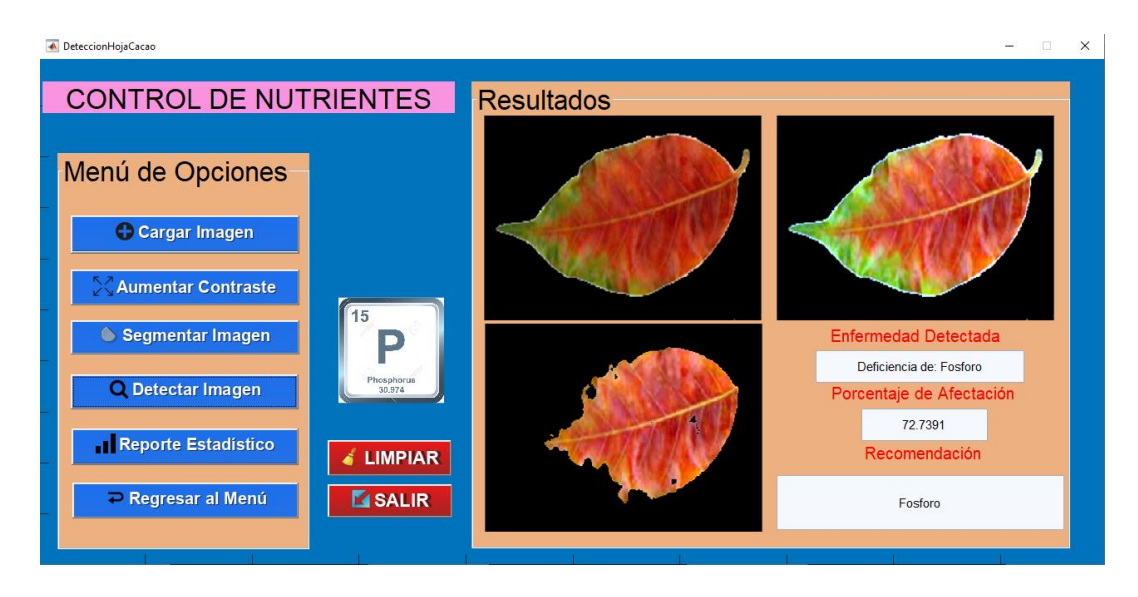

*Anexo 8. Panel de Control de falta de nutrientes en hoja de cacao*

A la hora de escoger una de las opciones de segmentación que nos arroje el sistema debemos guiarnos por las zonas remarcadas en las cuales queremos realizar el análisis, normalmente nos arrojara con color negro o blanco las zonas que se encuentran dañadas.

#### **Fuente:** Autores

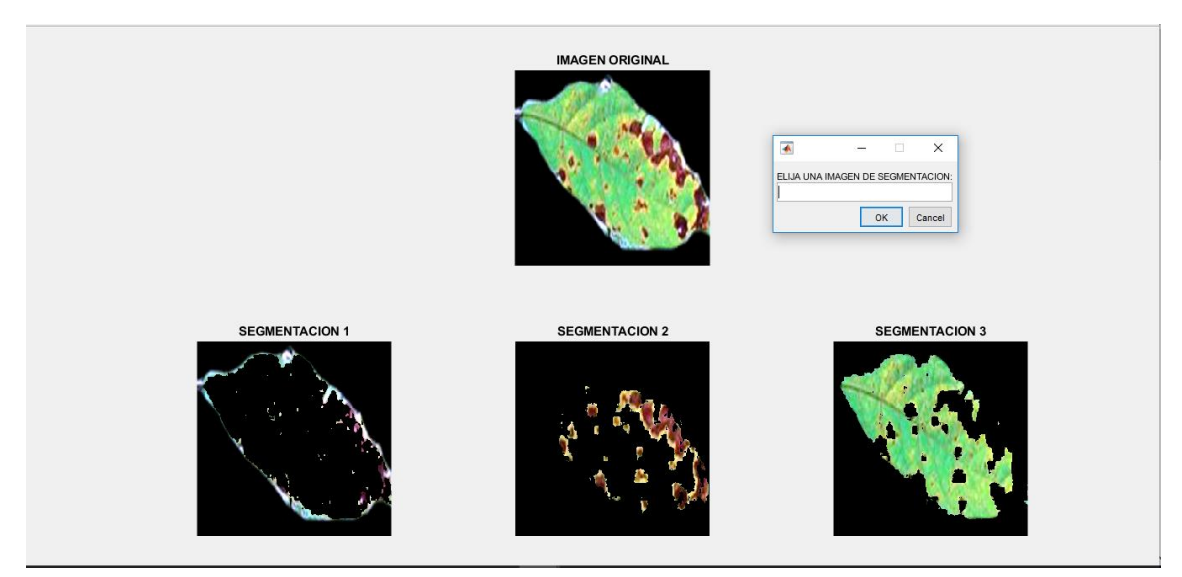

*Anexo 9. Selección de imagen segmentada*

Como punto final para las dos aplicaciones tenemos un apartado de estadísticas en donde solo observaremos cuanto fue el total de interacciones que hizo el sistema para otorgar un porcentaje de daño, esta opción la encontramos con el nombre de Reporte Estadístico.

**Fuente:** Autores

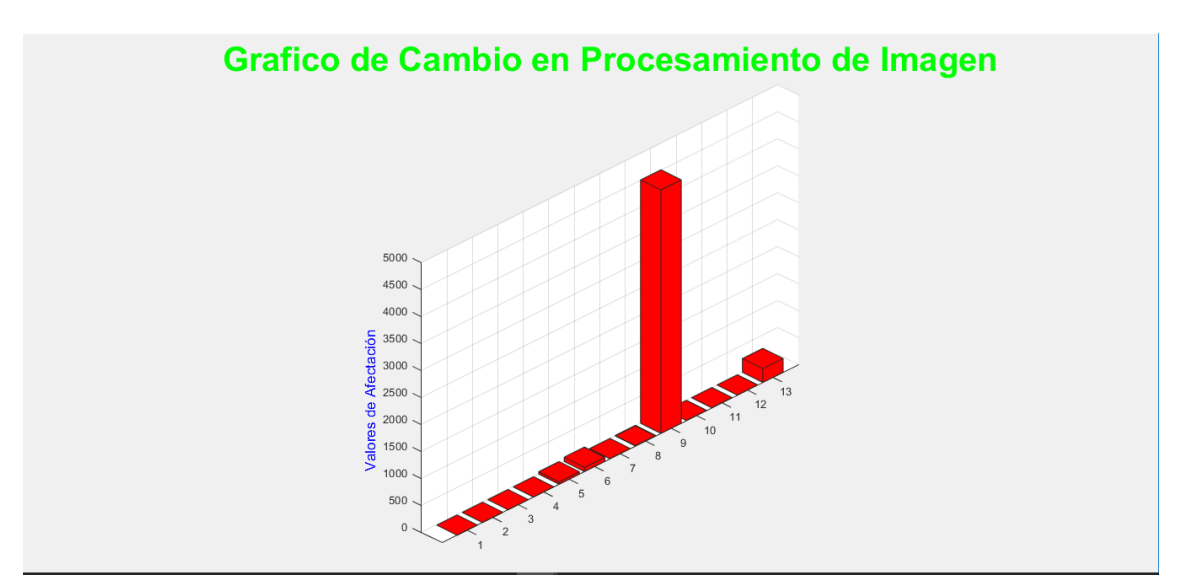

*Anexo 10. Grafica estadística del número de interacciones para la identificación de enfermedades*